# **Lehrsätze aus der ebenen Geometrie**

**am Voyage 200** 

**entstanden anlässlich eines Vortrags beim**  Bundesseminar "Elektronische Lernmedien im Mathematikunterricht" **im März 2003 in Amstetten** 

**Dr. Thomas Himmelbauer**

### **1) Der Lehrsatz von Ceva**

#### *a) Mathematische Grundlagen:*

Dieser Lehrsatz wurde im Jahre 1678 vom italienischen Mathematiker Giovanni Ceva entdeckt.

Lehrsatz: Die drei Geraden g<sub>a</sub>, g<sub>b</sub> und g<sub>c</sub>, welche durch die Eckpunkte A, B und C eines Dreiecks verlaufen und die gegenüberliegende Seiten in den Punkten P<sub>a</sub>, P<sub>b</sub> und P<sub>c</sub> schneiden, besitzen genau dann einen gemeinsamen Schnittpunkt S,, wenn gilt:

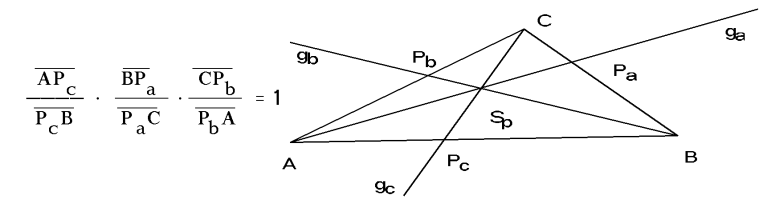

#### *b) Cabri Geometrie:*

In einem beliebigen Dreieck wurden zwei Geraden *ga* und *gb* durch die Eckpunkte *A* und *B* gelegt. Eine Geraden *gc* wurde durch den Eckpunkt *C* und den Schnittpunkt von *ga* und *gb* gelegt. Die Geraden *gb* und *ga* lassen sich im Zugmodus bewegen. Die Gerade *gc* wird mitbewegt. Ferner wurden der Schnittpunkt *A1* von *ga* mit der Seite *a,* Schnittpunkt *B1* von *gb* mit der Seite *b* und Schnittpunkt *B1* von *gb* mit der Seite *b* bestimmt. Dann wurden die Längen der entsprechenden Teilstücke der Seiten bestimmt und das Produkt der Teilverhältnisse berechnet.

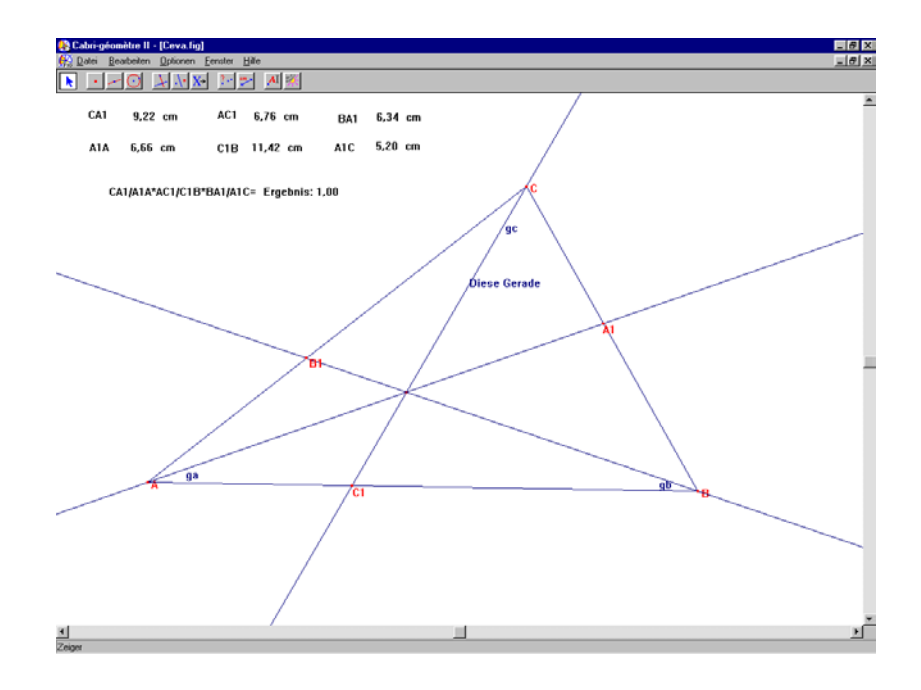

### *c) Nachweis mit dem Voyage 200:*

Angabe: Eckpunkte des Dreiecks:  $EA = (0 \mid 0)$   $EB = (bx \mid 0)$   $EC = (cx \mid cy)$ Teilverhältnis der Seite *c: a:b.*  Teilverhältnis der Seite *a: c:d*  Teilverhältnis der Seite *b: e:f.* 

Zunächst definieren wir über den Programm-Editor folgende Funktion, die die allgemeine Geradengleichung durch die beiden Punkte *P1* und *P2* aufstellt. Dann geben wir die Eckpunkte ein.

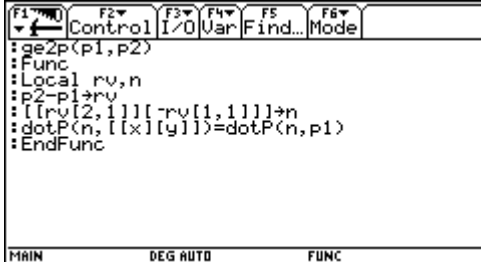

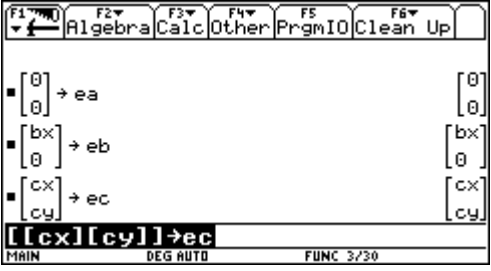

Dann berechnen wir die Teilungspunkte der Dreiecksseiten.

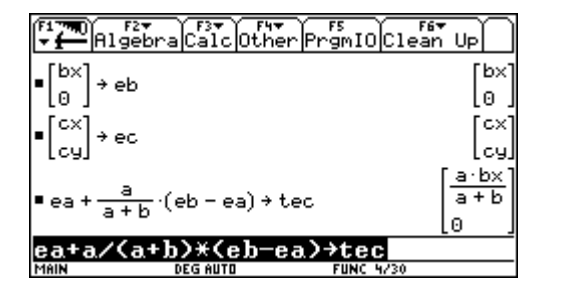

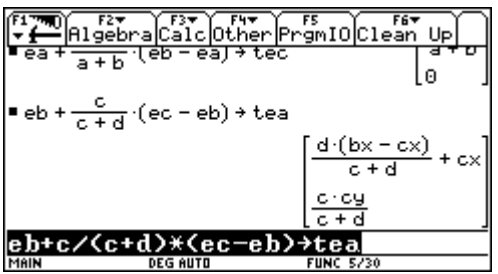

Danach werden die Geraden durch die Eckpunkte und die Teilungspunkte bestimmt.

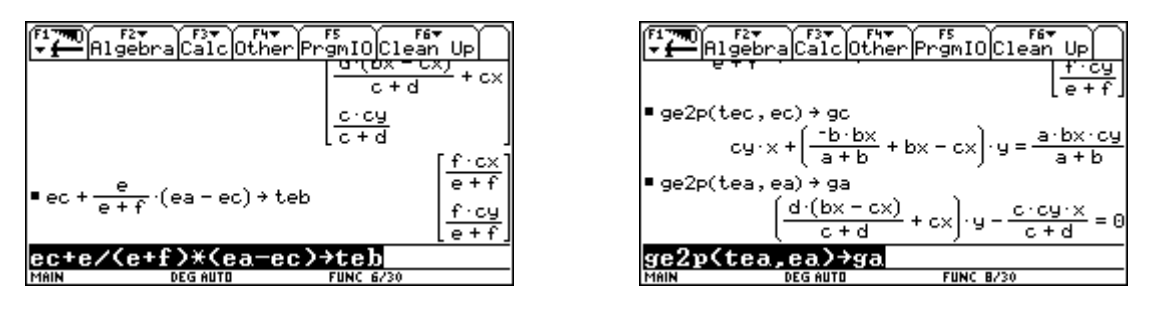

Der Schnittpunkt der Geraden *ga* und *gb* wird berechnet und abgespeichert. Danach wir die Gerade *gc* aufgerufen, der Schnittpunkt in ihr eingesetzt und die entstehende Gleichung unter *gl*  abgespeichert.

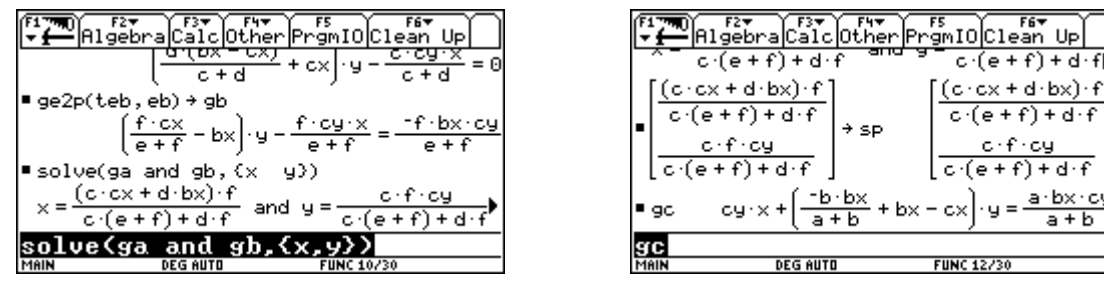

 $\sqrt{1+q}$ 

 $+A \cdot f$ arbxrd  $a + b$ 

Durch zweimalige Multiplikation wird die Gleichung nennerfrei gemacht.

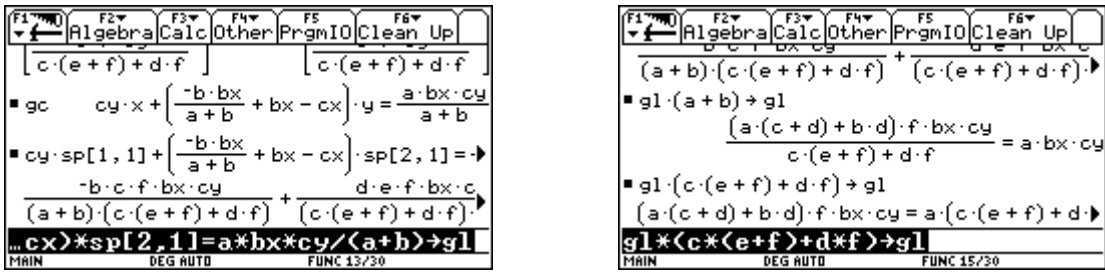

Durch Umformung der Gleichung, so dass die rechte Gleichungsseite Null wird und durch Division durch *b d f* wird der Lehrsatz von Ceva ersichtlich. Die Gleichung ist genau dann richtig, wenn

der Ausdruck  $\frac{a \cdot c \cdot e}{b \cdot d \cdot f} = 1$  ist.

# **2) Der Feuerbach'sche Kreis (Neunpunktekreis)**

#### *a) Mathematische Grundlagen:*

Der Halbierungspunkt der Strecke zwischen Umkreismittelpunkt und Höhenschnittpunkt ist der Mittelpunkt des Feuerbachschen Kreises. Der Kreis verläuft durch die drei Seitenmitten, durch die drei Höhenfußpunkte und halbiert jeweils die Strecke zwischen Höhenschnittpunkt und Eckpunkt.

### *b) Cabri Geometrie:*

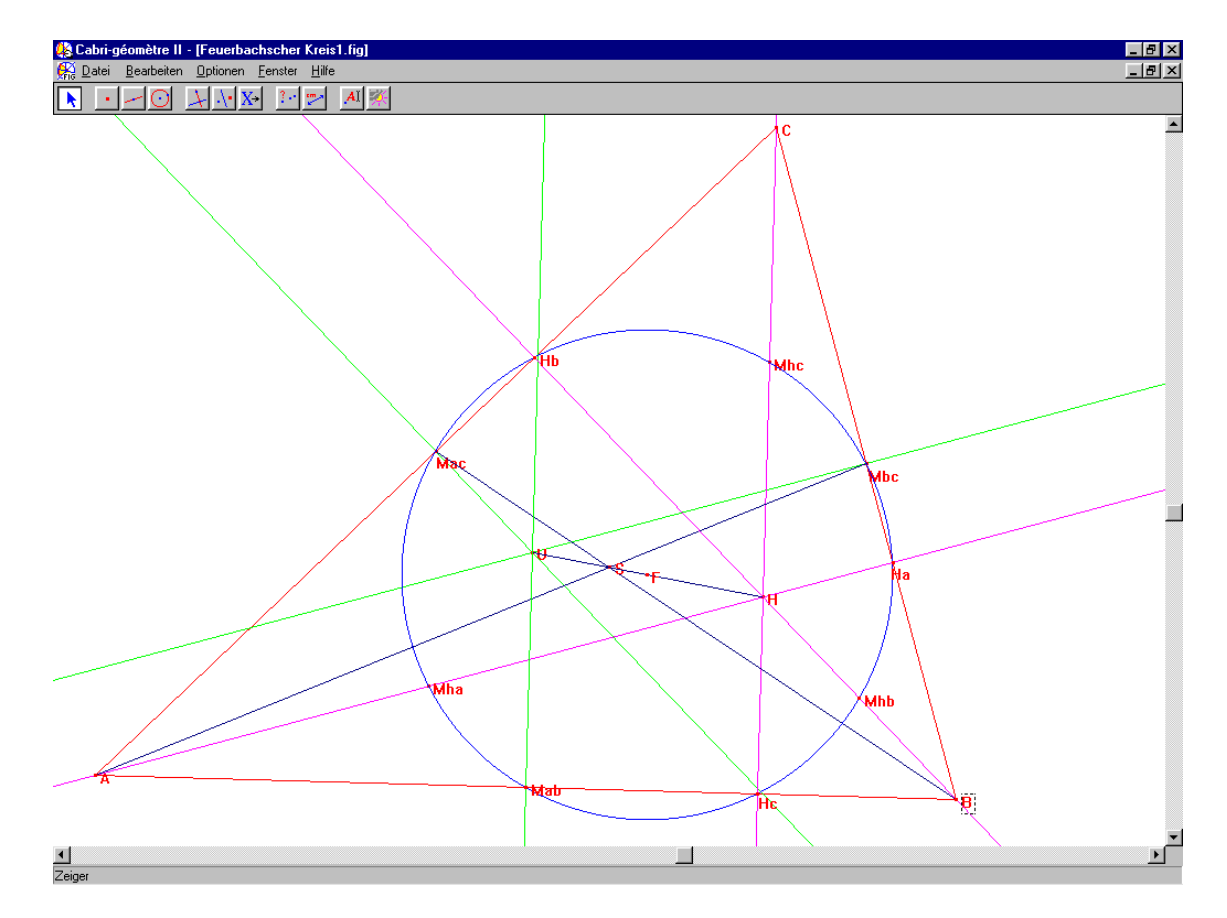

### *c) Nachweis mit dem Voyage 200:*

Angabe: Eckpunkte des Dreiecks:  $A = (0 \mid 0)$   $B = (bx \mid 0)$   $C = (cx \mid cy)$ 

Zunächst definieren wir über den Programm-Editor folgende Funktion, die die allgemeine Geradengleichung durch die beiden Punkte *P1* und *P2* aufstellt. Dann geben wir die Eckpunkte des Dreiecks ein.

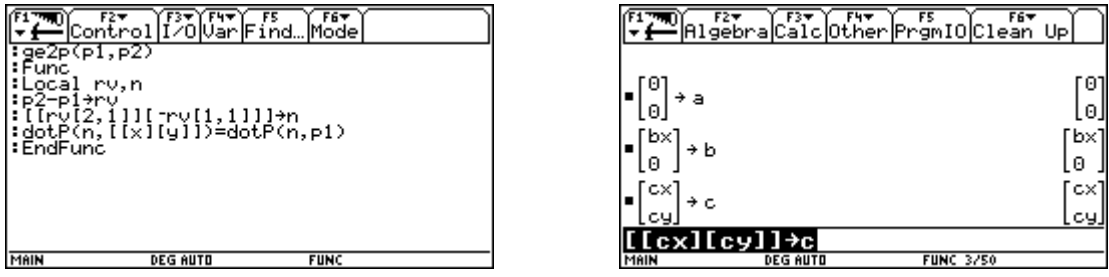

Zunächst berechnen wir die Vektoren der Dreieckseiten *c* und *b* und die Halbierungspunkte dieser Seiten.

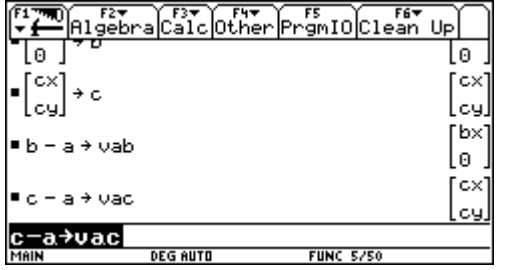

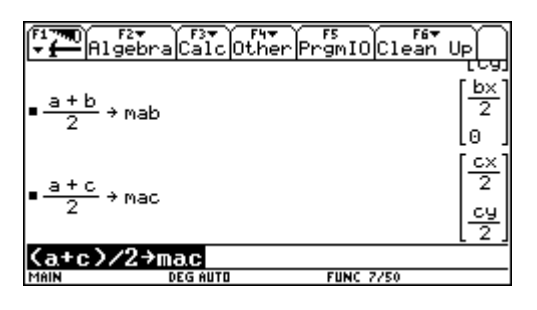

Dann stellen wir die Streckensymmetralen dieser Dreiecksseiten auf und berechnen ihren Schnittpunkt den Umkreismittelpunkt.

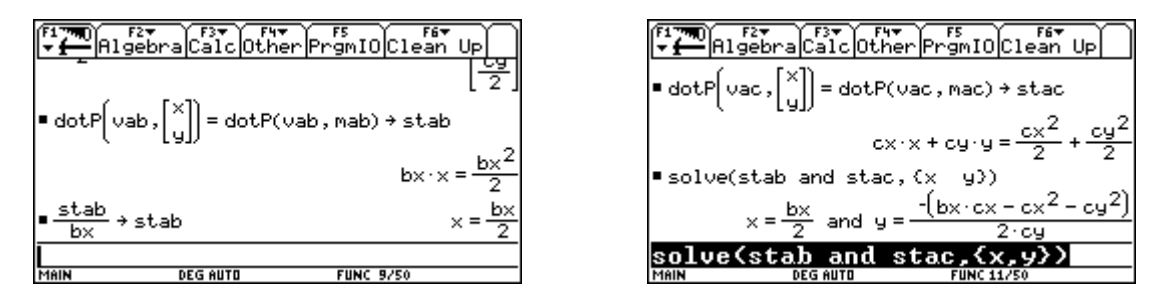

Wir speichern den Umkreismittelpunkt unter *um* ab. Dann werden die Höhen auf diese beiden Seiten berechnet.

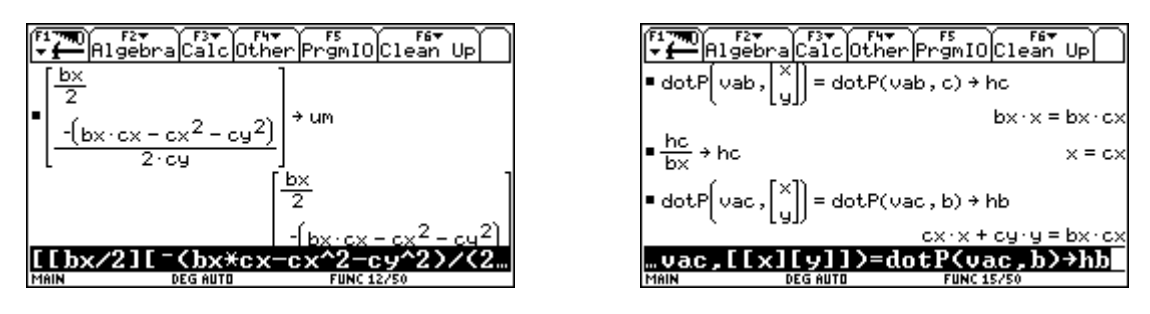

Der Schnittpunkt der Höhen wir berechnet und unter *hp* abgespeichert. Danach wird der Mittelpunkt des Feuerbachschen Kreises *fp* und sein Radius *rf* bestimmt.

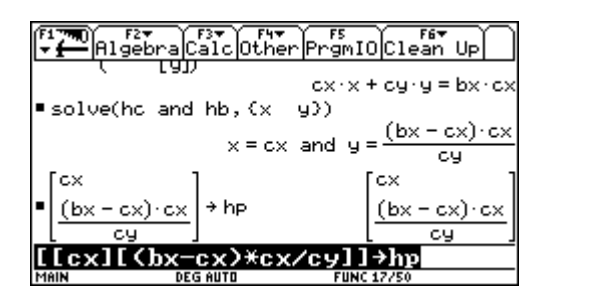

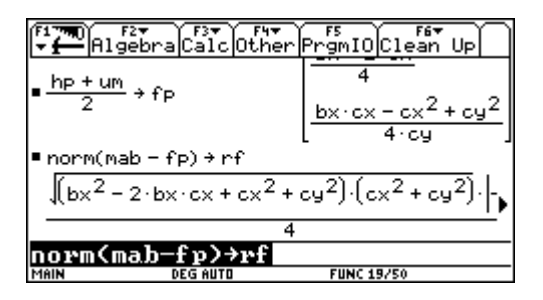

Nun folgt die Berechnung der Höhenfußpunkte. Dazu berechnen wir die Trägergeraden der Dreiecksseiten und die noch nicht berechnete Höhe *ha*.

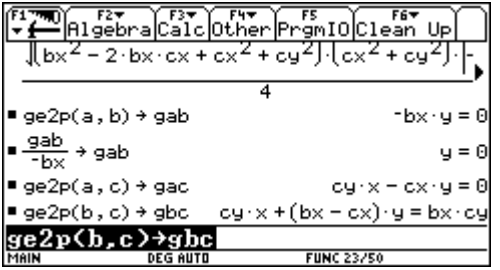

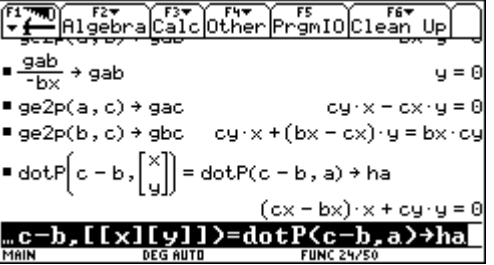

Durch Schnitt der Trägergeraden der Dreiecksseiten mit den Höhen erhalten wir die Höhenfußpunkte und speichern sie unter *hfa, hfb* und *hfc* ab.

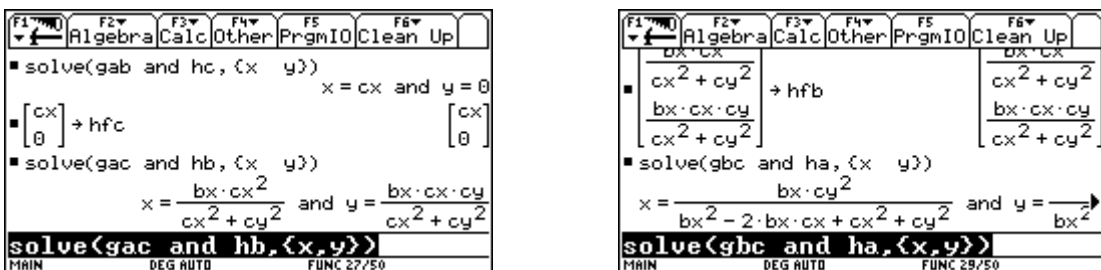

Als erstes überprüfen wir nun ob alle drei Höhenfußpunkte den Abstand *rf* (Radius des Feuerbachschen Kreises) vom Mittelpunkt *fp* des Feuerbachschen Kreises besitzen.

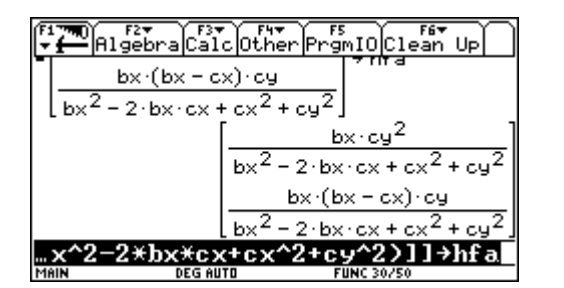

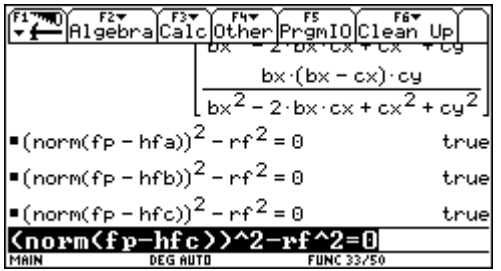

Danach überprüfen wir die Seitenmitten und zum Abschluss die Halbierungspunkte zwischen dem Höhenschnittpunkt und den Eckpunkten.

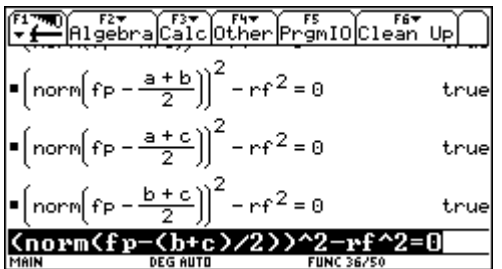

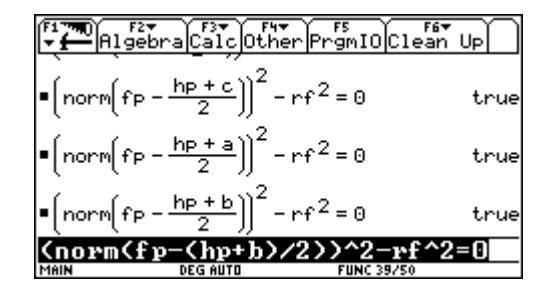

### **3) Der Kreis von Apollonios**

#### *a) Mathematische Grundlagen:*

Der griechische Mathematiker Apollonios von Perge (2. Jhdt. n. Chr.) entdeckte folgende Eiganschaft..

Die Menge aller Punkt X, für die gilt, daß das Verhältnis der Abstände zu zwei festen Punkten A und B konstant ist, ist der Apollonische Kreis k<sub>a</sub>. Sein Mittelpunkt ist der Halbierungspunkt zwischen dem inneren und dem äußeren Teilungspunkt und er verläuft durch diese beiden Punkte.

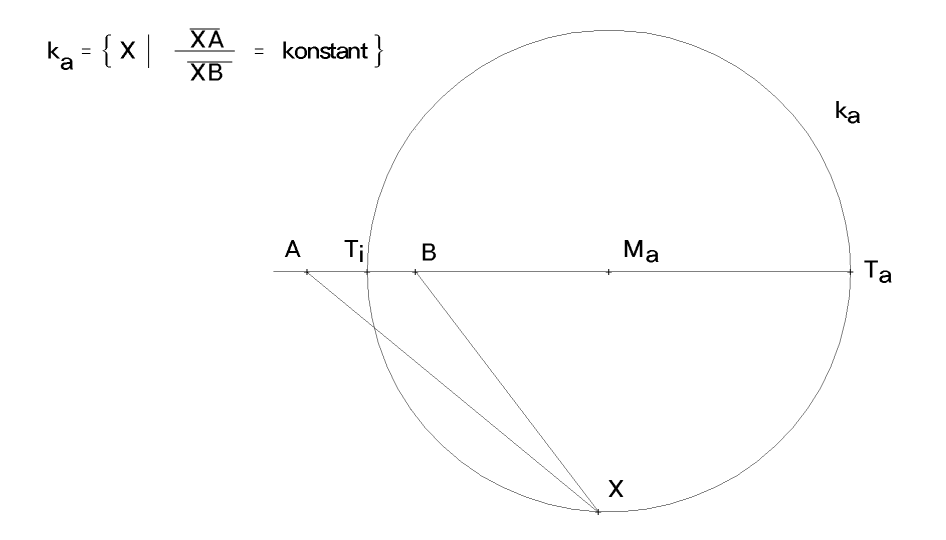

#### *b) Cabri Geometrie:*

Auf einer Geraden ist von ihrem Punkt aus eine Strecke aufgetragen. Mit Hilfe der Zirkelfunktion ist diese Strecke noch fünfmal auf dieser Geraden abgetragen. Um die beiden Punkte *A* und *B* ist jeweils ein Kreis angelegt, dessen Radius die doppelte Streckelänge bzw. die dreifache Streckenlänge besitzt. Die Schnittpunkte dieser Kreise sind Punkte des Kreises von Apollonios für das Verhältnis 2:3. Wenn man die Spur für die beiden Punkte einschaltet, kann man durch verändern der Streckenlänge die Ortskurve erzeugen.

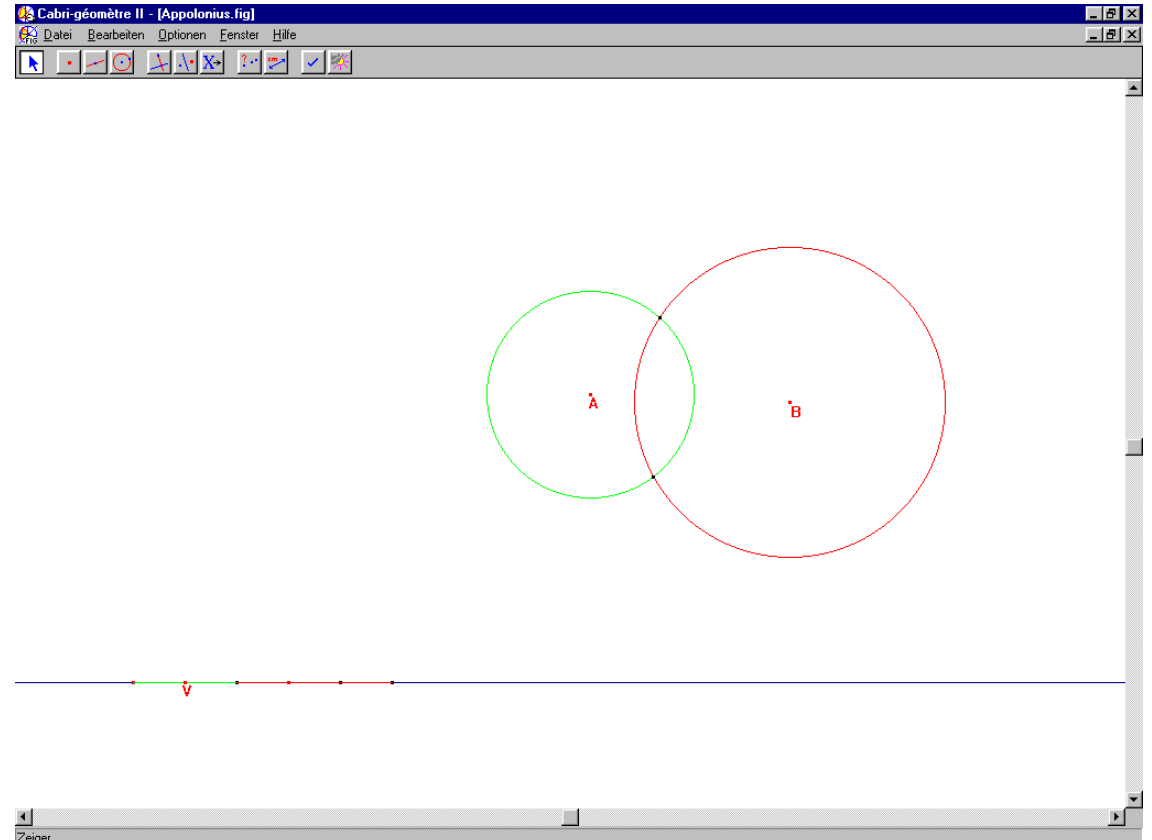

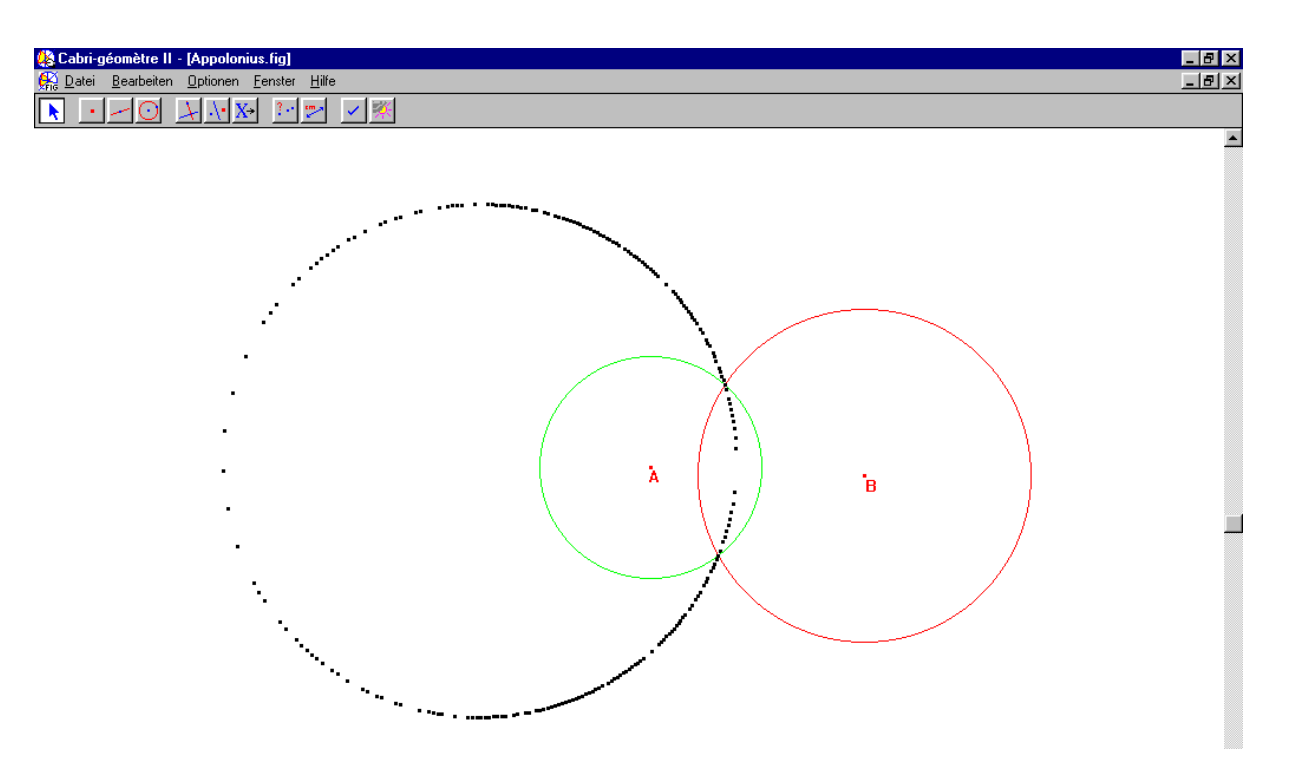

#### **Mit der Cabri-Geometrie am Voyage 2000:**

Am unteren Bildschirmrand wird ein Strahl und am rechten Bildschirmrand wird eine Strecke aufgetragen. Die Länge der Strecke wird mit der Funktion *Compass* viermal auf dem Strahl abgetragen.

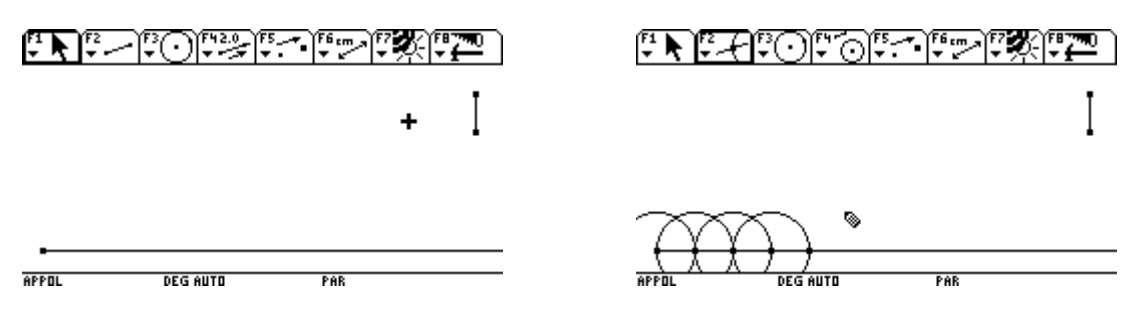

Die Kreise werden ausgeblendet und es werden die beiden Punkte *A* und *B* festgelegt.

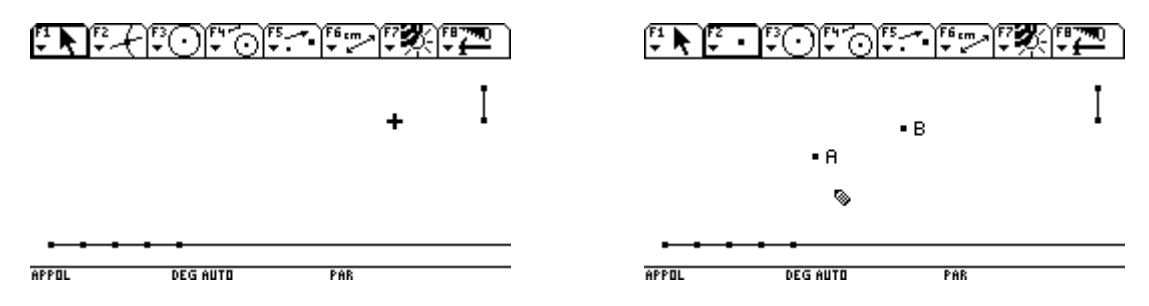

Ein Kreis mit Mittelpunkt *A* und Radius gleich der Streckenlänge und ein Kreis mit Mittelpunkt *B* und Radius gleich der dreifachen Streckenlänge werden gezeichnet. Danach werden die Schnittpunkte der Kreise bestimmt. Bei Veränderung der Streckenlänge hinterlassen die Schnittpunkt der beiden Kreise als Spur den Kreis von Apollonios.

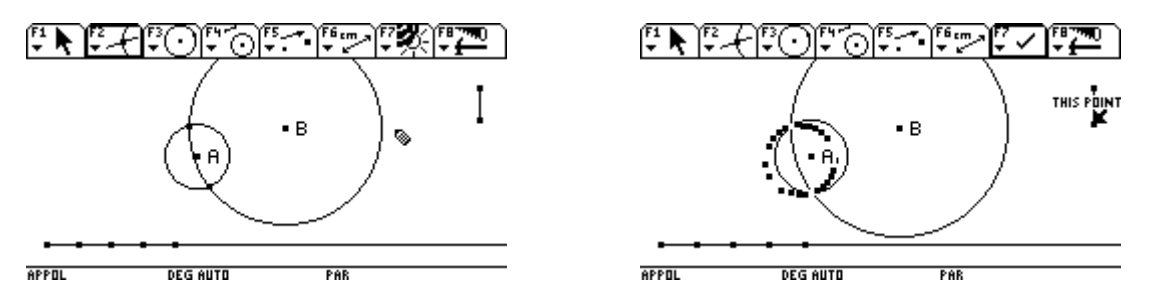

### *c) Nachweis mit dem Voyage 200*

Angabe:

Berechne Mittelpunkt und Radius des Kreises des Apollonios für die Punkte  $A = (ax | ay)$ und  $B = (bx | by)$  und das Teilverhältnis n!

Stelle den Kreis und die Strecke AB durch eine Parameterdarstellung für  $A = (1 \mid 2)$  und

$$
B = (10|7) \text{ und } n = \frac{1}{3} \text{ dar.}
$$

Zunächst geben wir die Punkte *A* und *B* und einen variablen Punkt *XP* ein. Danach setzen wir das Verhältnis der Strecken an.

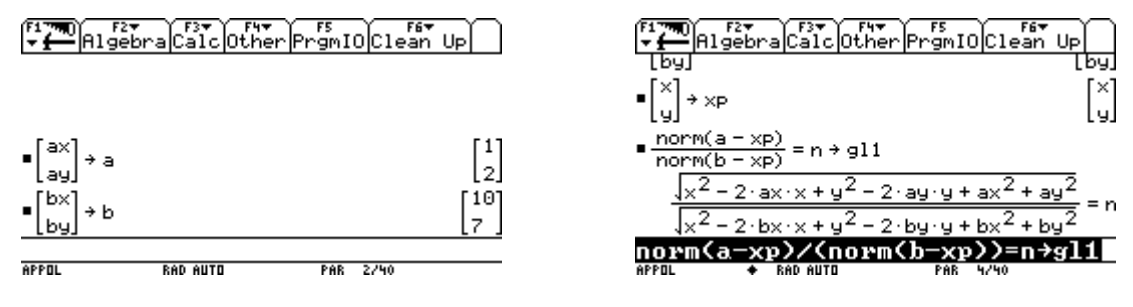

Nun wird die Gleichung bruchfrei und anschließend durch Quadrieren wurzelfrei gemacht. Die Gleichung erhält die Form einer Kreisgleichung. Durch Division kann dann der Koeffizient von  $x^2$ und  $y^2$  auf 1 normiert werden.

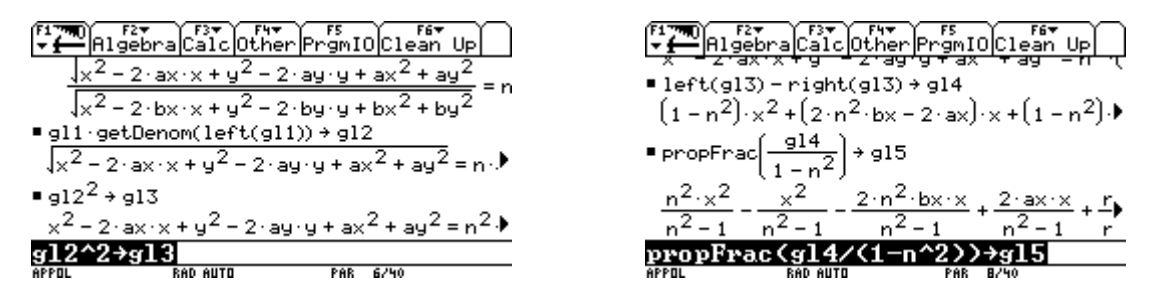

Jetzt lassen sich aus der Gleichung die Koordinaten des Mittelpunktes des Kreises ablesen und dann der Radius des Kreises bestimmen.

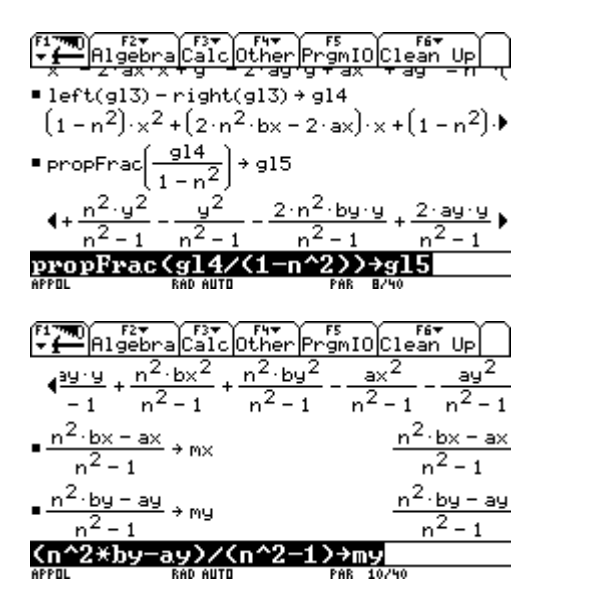

Es folgt die Eingabe der speziellen Daten.

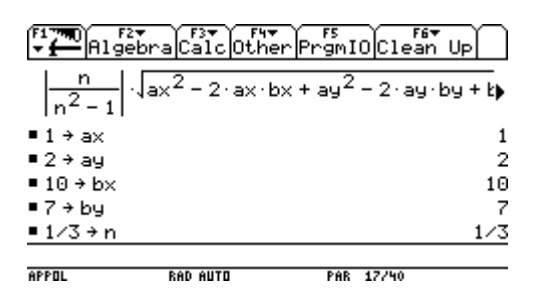

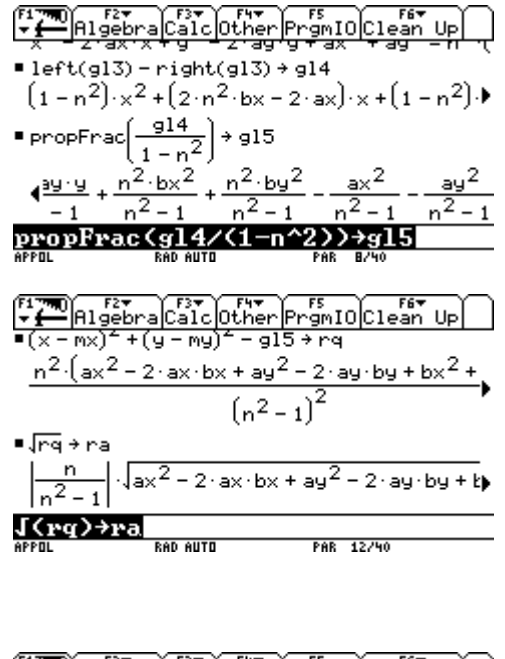

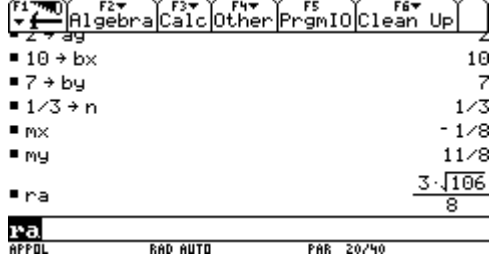

Im Parametermode wird der Kreis, die Strecke und ihre Aufteilung durch geschickte Wahl des Paramters *t* und der Windowvariablen *tstep* auf einmal dargestellt.

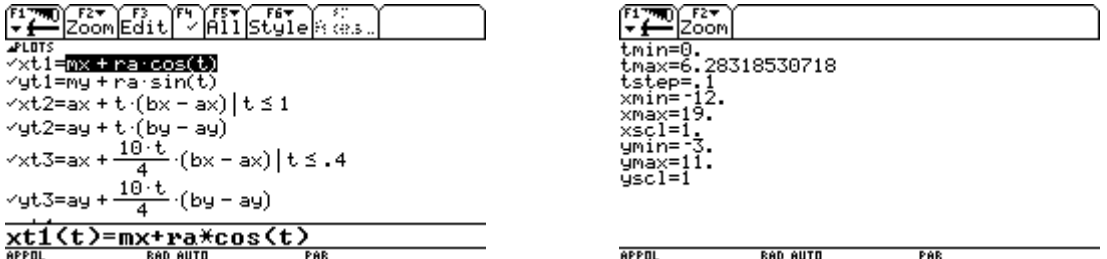

Über Zoomsqr erhält man eine unverzerrte Darstellung.

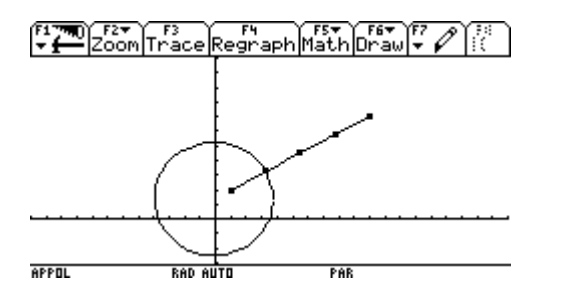

# **4) Die Simsonsche Gerade**

#### *a) Mathematische Grundlagen:*

Fällt man von einem beliebigen Punkt P des Umkreises eines Dreiecks die Normalen n<sub>ab</sub>, n<sub>ac</sub> und n<sub>bc</sub> auf die Trägergeraden der Dreiecksseiten, so die liegen die Schnittpunkte P<sub>ab</sub>, P<sub>ac</sub> und P<sub>bc</sub> dieser Normalen mit den Trägergeraden auf einer Geraden, der Simsonschen Geraden. Diese Gerade wurde vom englischen Mathematiker Robert Simson (1687-1768) entdeckt.

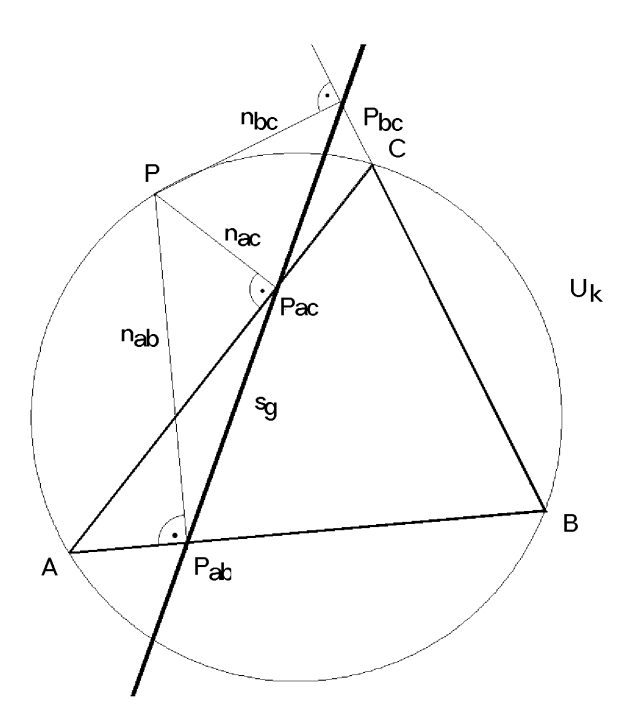

### *b) Cabri Geometrie*

Das Dreieck und der Punkt am Umkreis können im Zugmodus verändert werden.

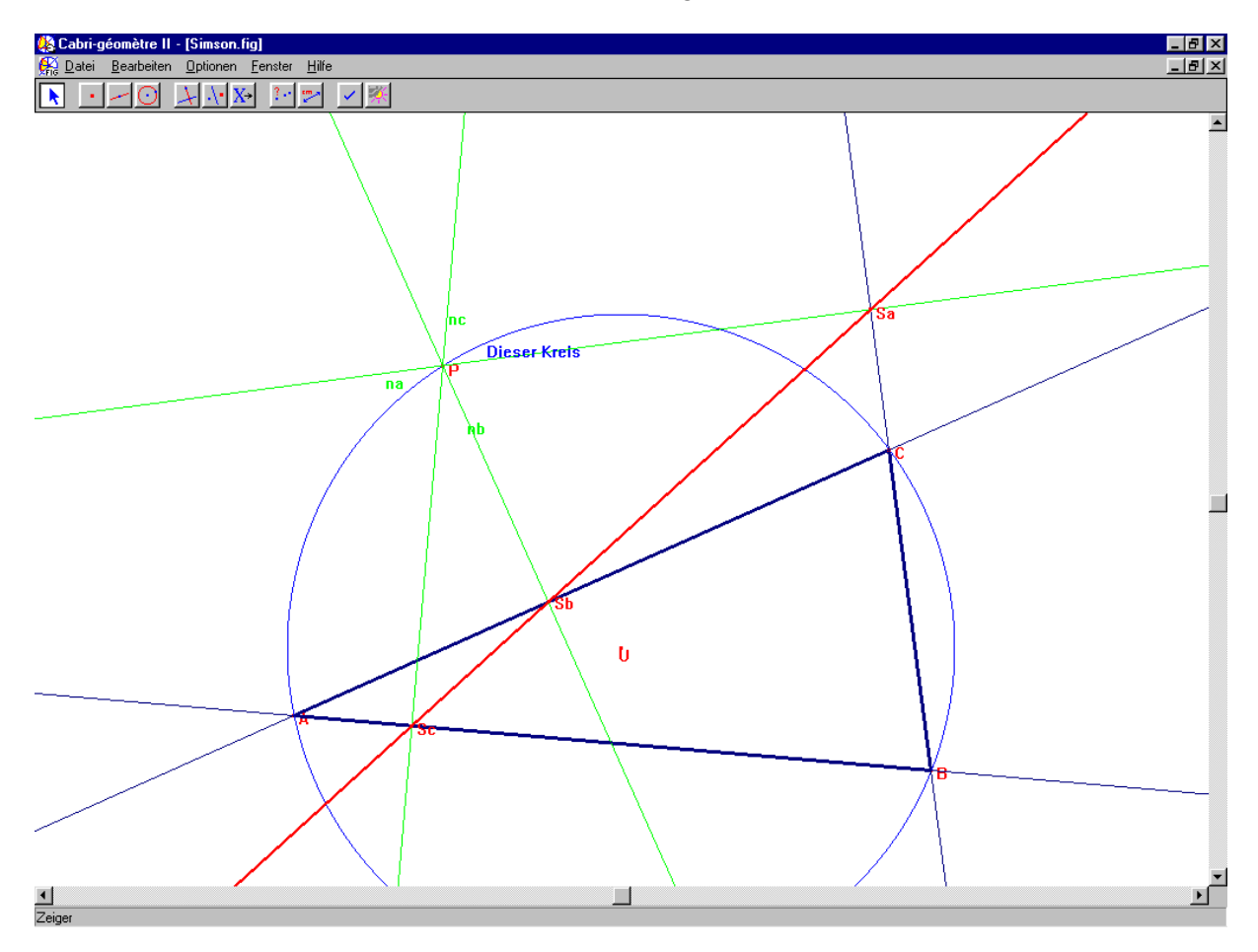

### *c) Nachweis mit dem Voyage 200*

Angabe:  $A = (-5|-2)$   $B = (6|-1)$   $C = (2|7)$ 

Zunächst werden die Koordinaten der Eckpunkte bestimmt. Dann werden die Streckensymmetralen aufgestellt.

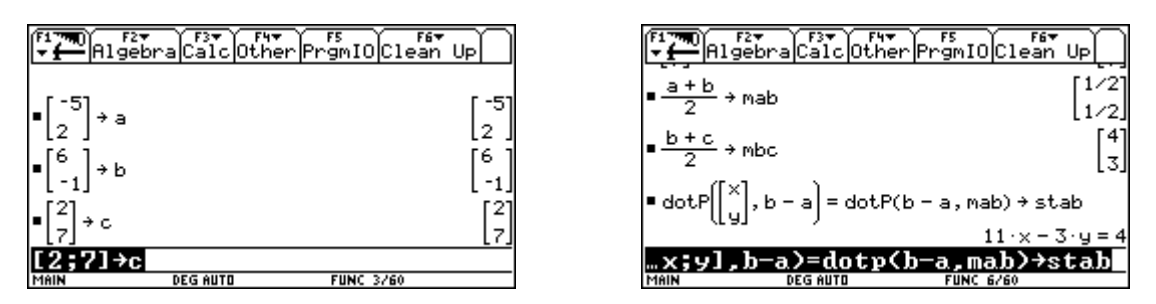

Durch Schnitt der Streckensymmetralen wird der Umkreis *um* und dann sein Radius *rum* bestimmt.

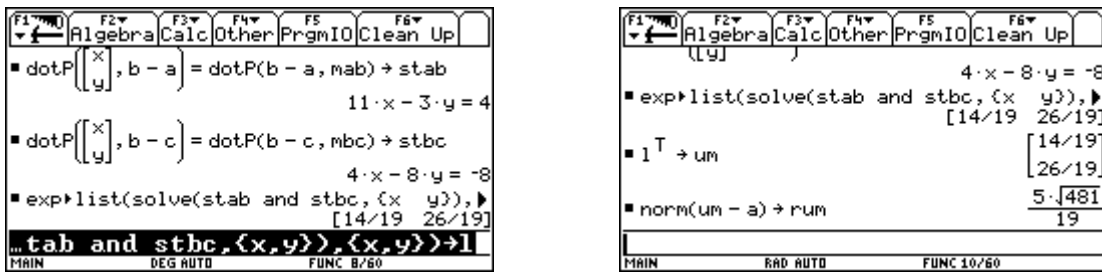

Nun wird ein beliebiger Punkt *P* am Umkreis ausgewählt. Die Normale *nab,* nbc und *nac* durch ihn auf die Dreiecksseiten werden aufgestellt.

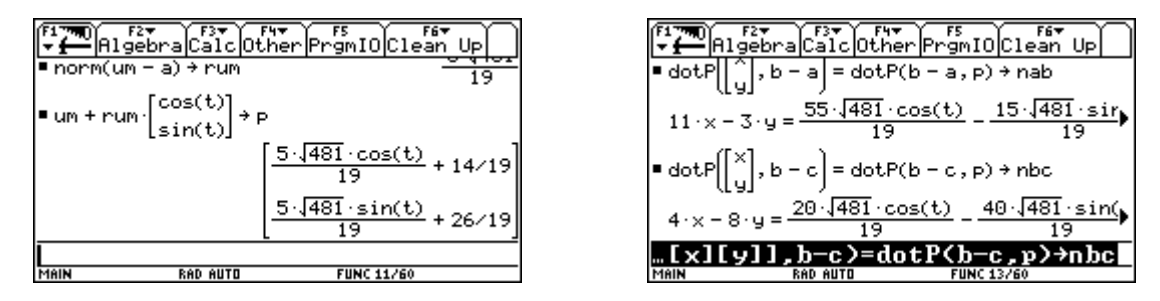

Es folgt das Aufstellen der Gleichungen der Trägergeraden der Dreiecksseiten *gab, gac* und *gbc*.

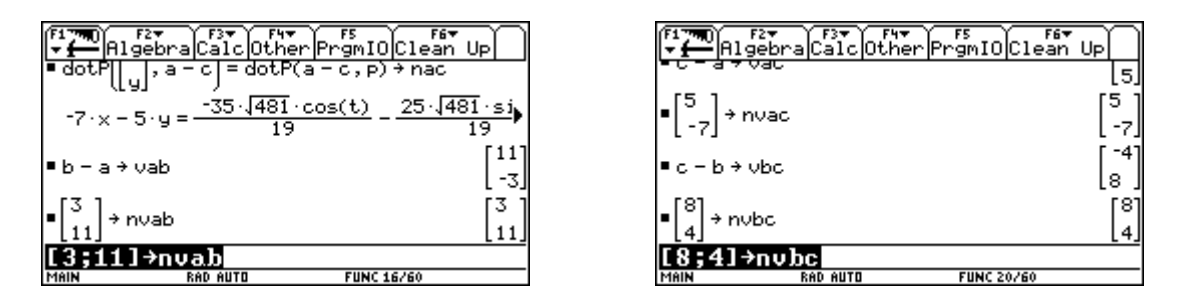

Die Schnittpunkte der Trägergeraden mit den entsprechenden Normalen sind die drei Punkte *pab, pac* und *pbc* der simonschen Geraden.

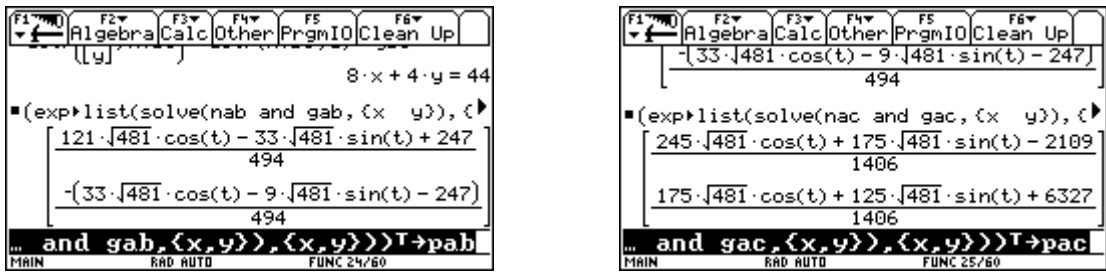

Nun stellen wir die Gerade auf, die durch die Punkte *pab* und *pac* hindurchgeht, und speichern sie unter *si* ab.

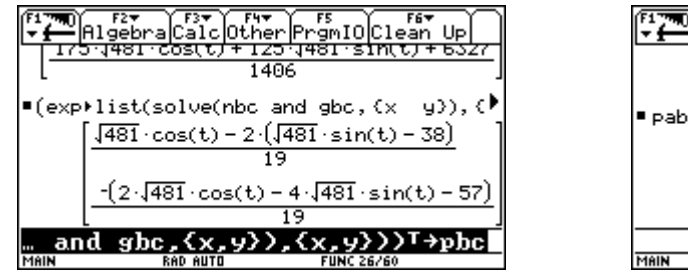

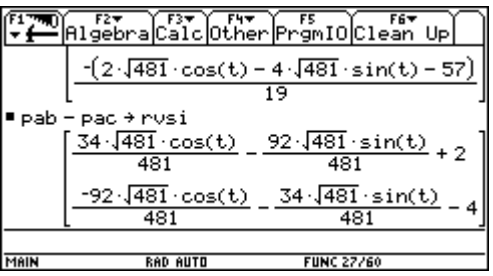

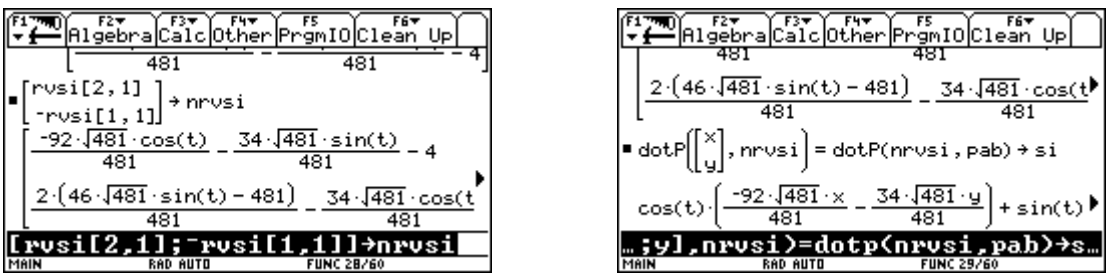

Zum Abschluss setzten wir den dritten Punkt *pab* zur Überprüfung in die Gerade *si* ein.

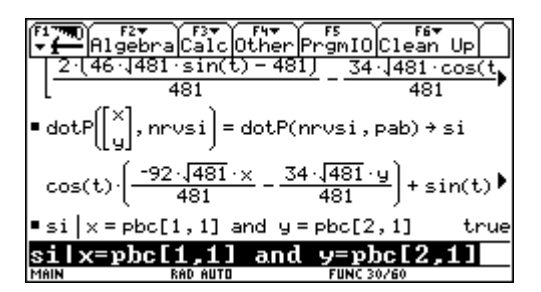

# **5) Der Gergonne Punkt**

### *a) Mathematische Grundlagen:*

Dieser merkwürdige Punkt des Dreiecks wurde vom französischen Mathematiker Joseph-Diez Gergonne (1771-1859) entdeckt.

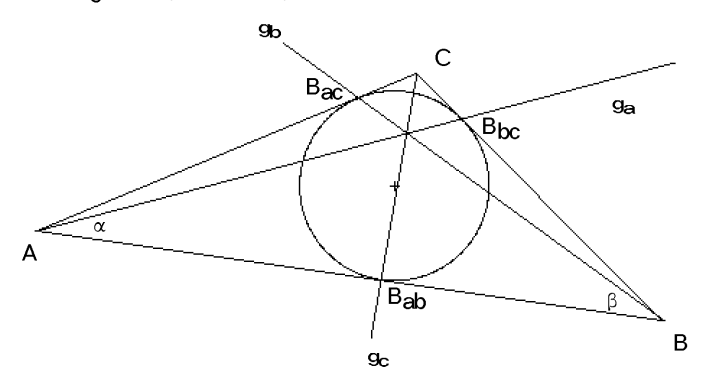

Die drei Geraden  $g_{a}$ ,  $g_{b}$  und  $g_{c}$ , die die Eckpunkte eines Dreiecks mit jenen Punkten B<sub>bc</sub>, B<sub>ac</sub> und B<sub>ab</sub> auf den gegenüberliegenden Seite verbinden, in denen der Inkreis die Seiten berührt, schneiden einander in einem Punkt, dem Gergonne Punkt.

### *b) Cabri Geometrie*

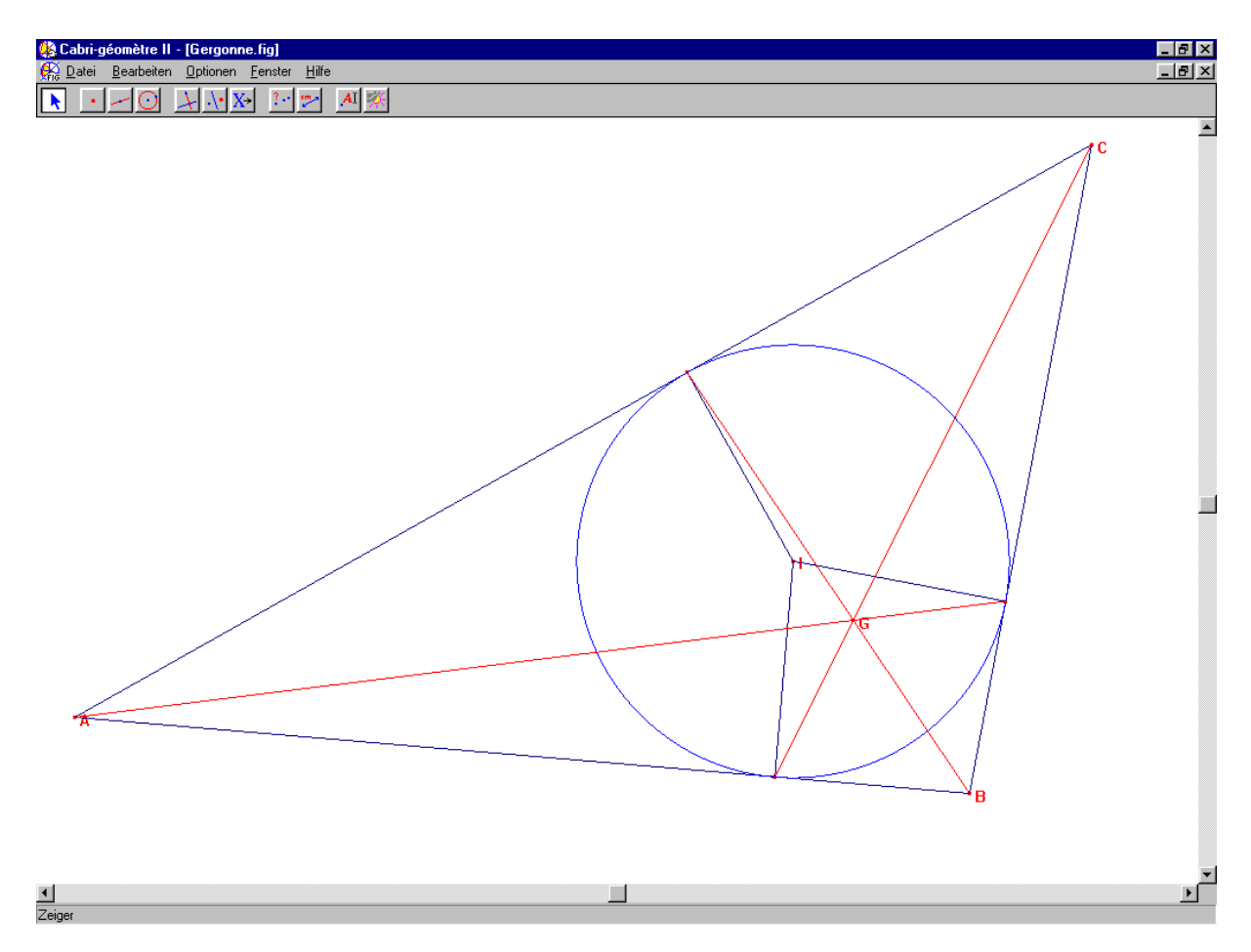

### *c) Nachweis mit dem Voyage 200*

Angabe.

Eckpunkte des Dreiecks:  $A = (1 \mid 1)$   $B = (1 \mid 2 \mid 12)$   $C = (5 \mid 29)$ 

Zunächst definieren wir über den Programm-Editor die Funktion *ge2p*, die die allgemeine Geradengleichung durch die beiden Punkte *P1* und *P2* aufstellt. Dann werden die Eckpunkte des Dreiecks eingegeben.

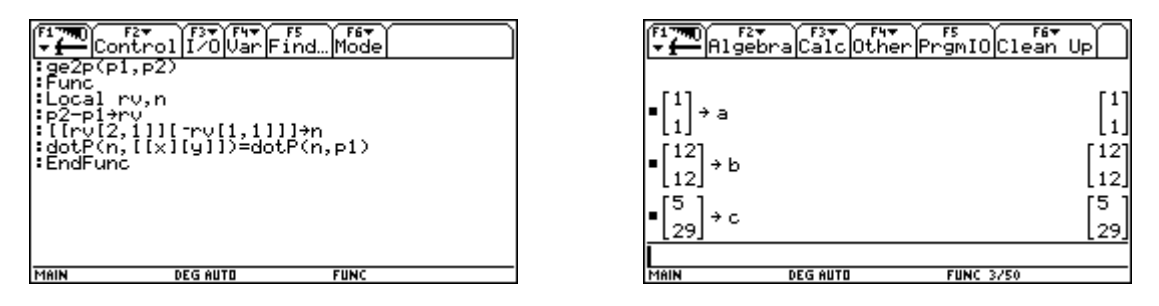

Dann berechnen wir die Richtungsvektoren der Winkelsymmetralen und ihre Normalvektoren.

Dann stellen wir die Gleichungen der Winkelsymmetralen auf und berechnen den Inkreismittelpunkt.

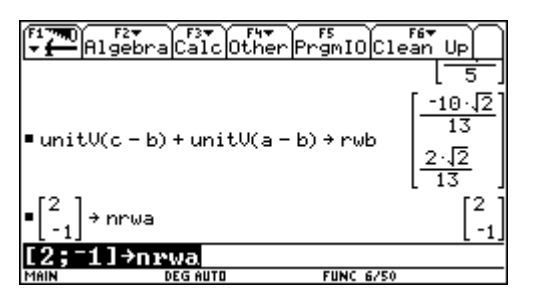

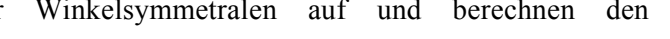

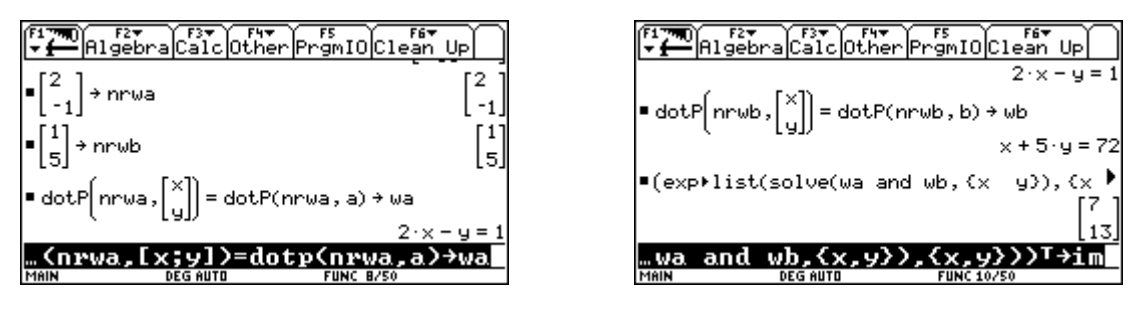

Dann berechnen wir die Trägergeraden der Dreiecksseiten und die Gleichungen der Normalen durch den Inkreismittelpunkt auf die Trägergeraden.

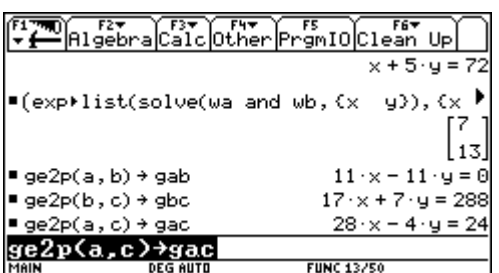

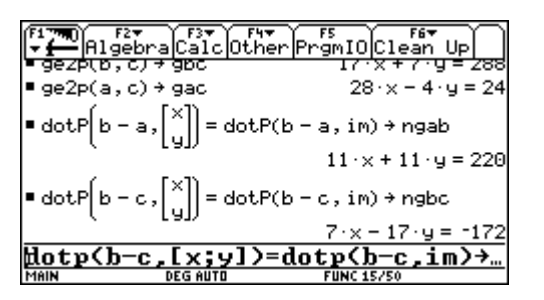

Dann berechnen wir die Schnittpunkte der Normalen und der Trägergeraden, also die Berührpunkte des Inkreises.

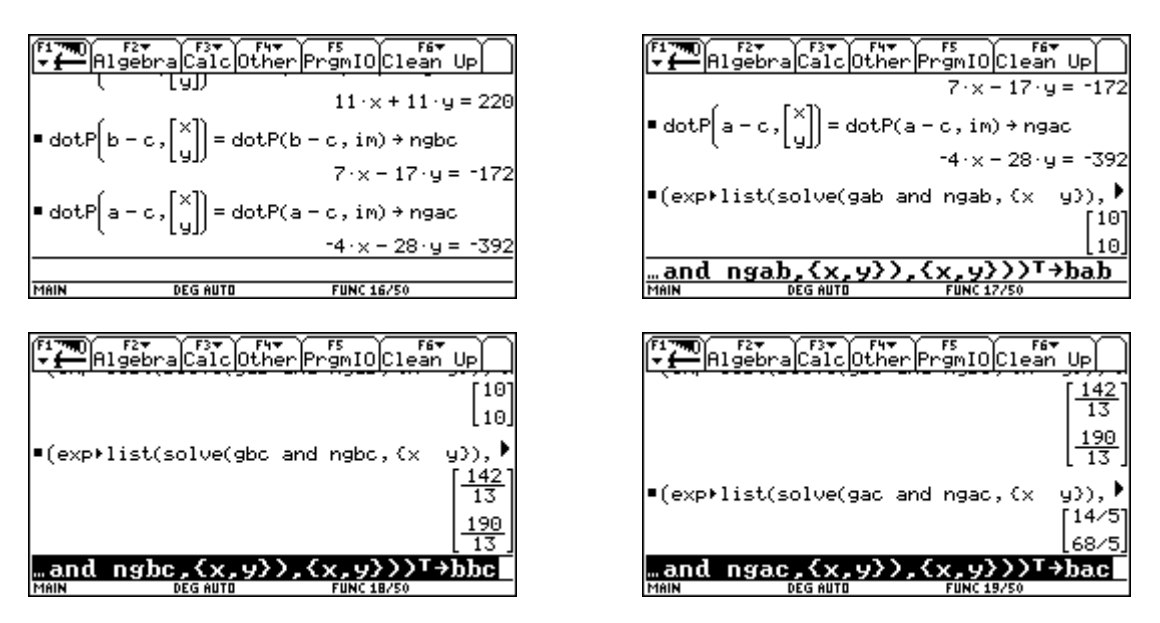

Dann stellen wir die Gleichungen der Geraden durch Berührpunkt und gegenüberliegendem Eckpunkt auf. Wir schneiden zwei der drei Geraden miteinander, erhalten den Gergonne Punkt und überprüfen, ob die dritte Gerade auch durch den Gergonne Punkt verläuft.

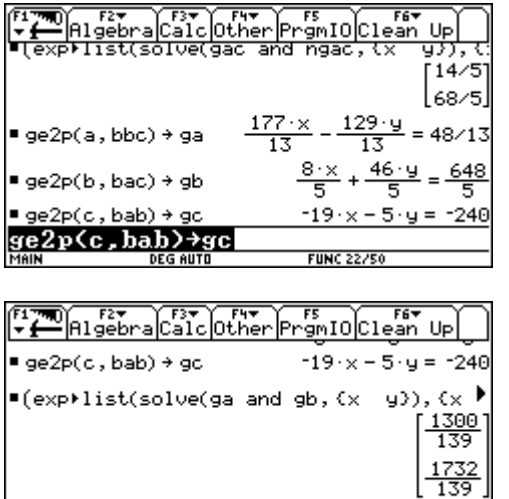

 $-19.9P[1]$ 

. 11 -

 $5 \cdot 90 [2]$ 

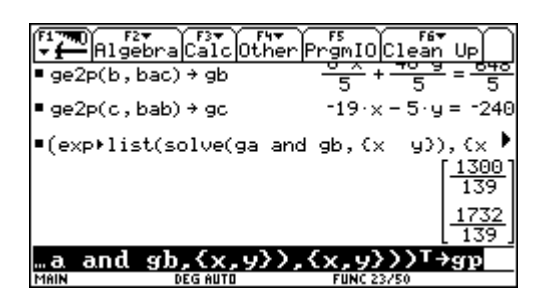

# **6) Der Lehrsatz von Desargue**

true

#### *a) Mathematische Grundlagen:*

Dieser Lehrsatz wurde vom französischen Mathematiker Gerard Desargues (1593-1662) entdeckt.

Wenn die beiden Dreiecke D<sub>a1</sub>D<sub>b1</sub>D<sub>c1</sub> und D<sub>a2</sub>D<sub>b2</sub>D<sub>c2</sub> so liegen, daß sich die Verbindungsgeraden der entsprechenden Eckpunkte in einem Punkt schneiden, so liegen die Schnittpunkte der Trägergeraden entsprechender Seiten auf einer Geraden.

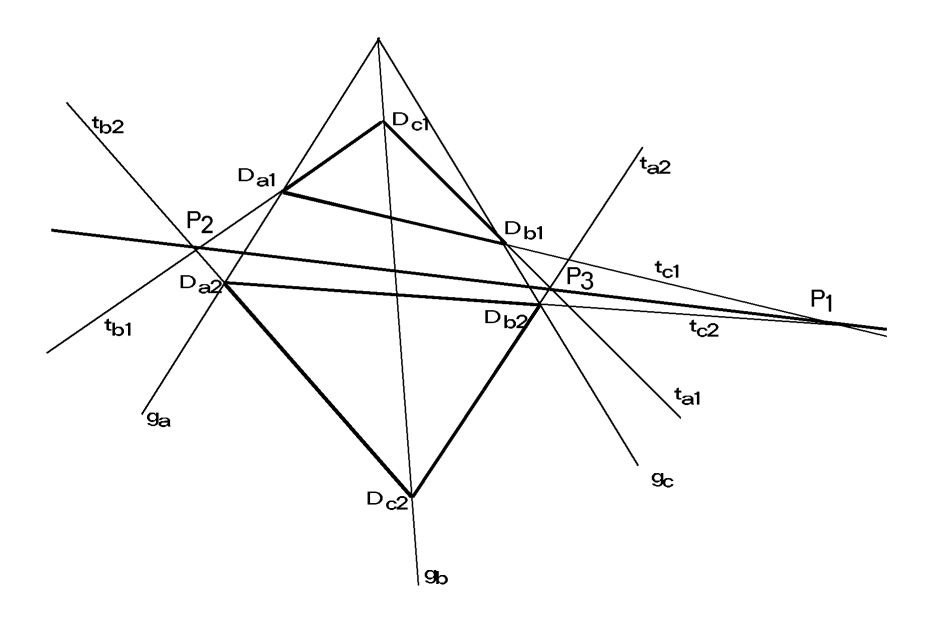

### *b) Cabri Geometrie*

Die drei Geraden, auf denen die Eckpunkte der Dreiecke liegen, und die Eckpunkte der Dreiecke lassen sich im Zugmodus verändern.

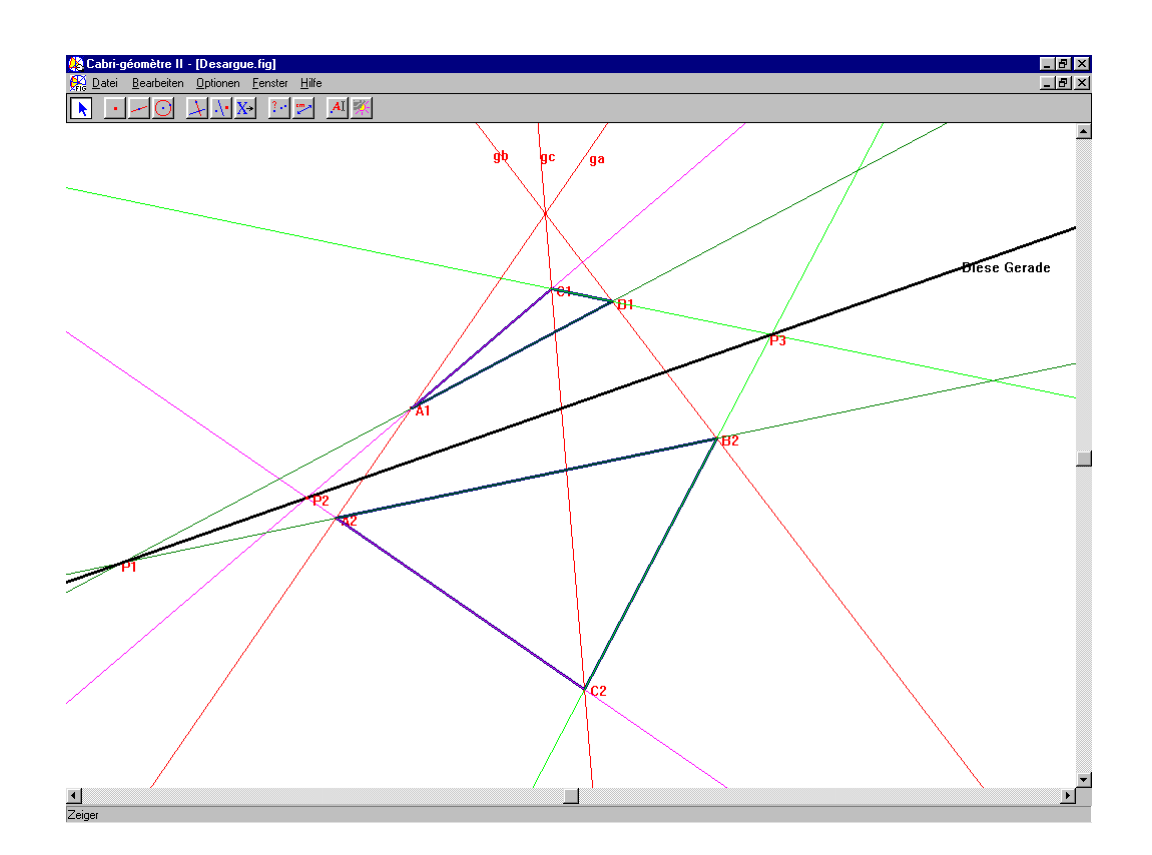

### *c) Nachweis mit dem Voyage 200*

Den Schnittpunkt der drei schneidenden Geraden legen wir ohne Beschränkung der Allgemeinheit in den Ursprung und wählen für eine Gerade die y-Achse. Die anderen beiden Geraden werden mit beliebiger Richtung gewählt:

$$
g1:\vec{x} = \begin{pmatrix} t \\ 0 \end{pmatrix} \quad g2:\vec{x} = \begin{pmatrix} a \cdot t \\ b \cdot t \end{pmatrix} \quad g1:\vec{x} = \begin{pmatrix} c \cdot t \\ d \cdot t \end{pmatrix}
$$

Zunächst definieren wir über den Programm-Editor die Funktion *ge2p*, die die allgemeine Geradengleichung durch die beiden Punkte *P1* und *P2* aufstellt. Dann werden die drei Geradengleichungen eingegeben und auf ihnen die Eckpunkte der Dreiecke festgelegt.

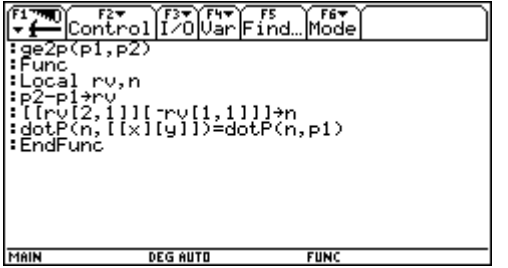

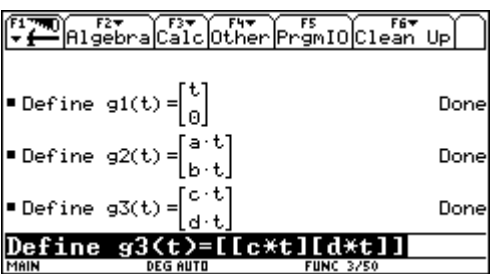

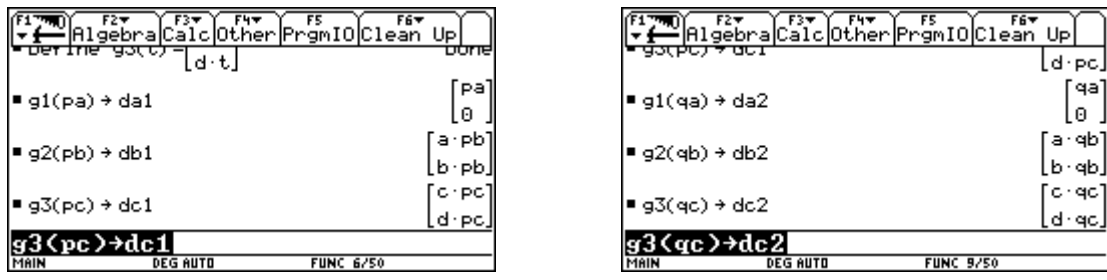

Dann werden die Trägergeraden der einander entsprechenden Dreiecksseiten aufgestellt. Zunächst durch die Eckpunkte *da1* und *db1* bzw. *da2* und *db2*. Den Schnittpunkt dieser beiden Geraden speichern wir unter *pab* ab.

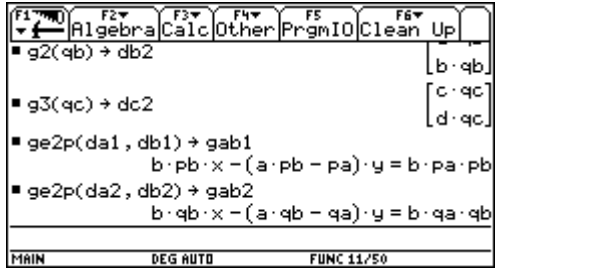

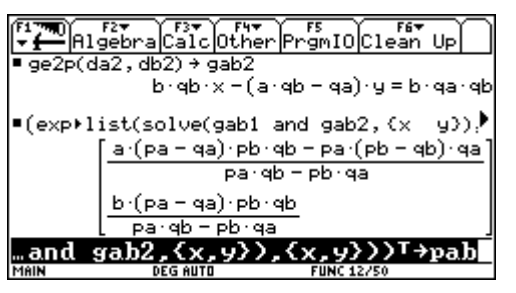

Dann die Trägergeraden durch die Eckpunkte *da1* und *dc1* bzw. *da2* und *dc2*. Den Schnittpunkt dieser beiden Geraden speichern wir unter *pac* ab.

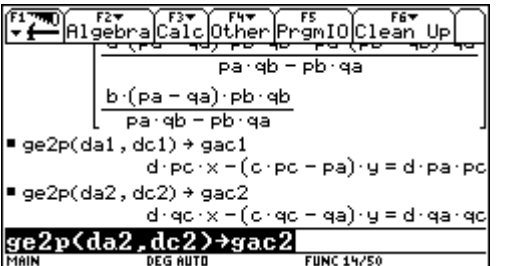

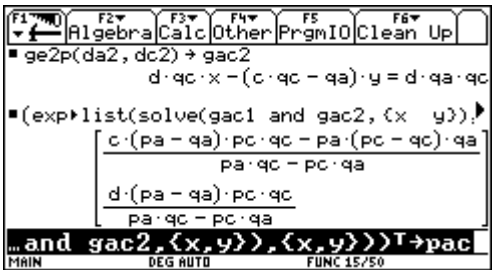

Dann die Trägergeraden durch die Eckpunkte *db1* und *dc1* bzw. *db2* und *dc2*. Den Schnittpunkt dieser beiden Geraden speichern wir unter *pbc* ab

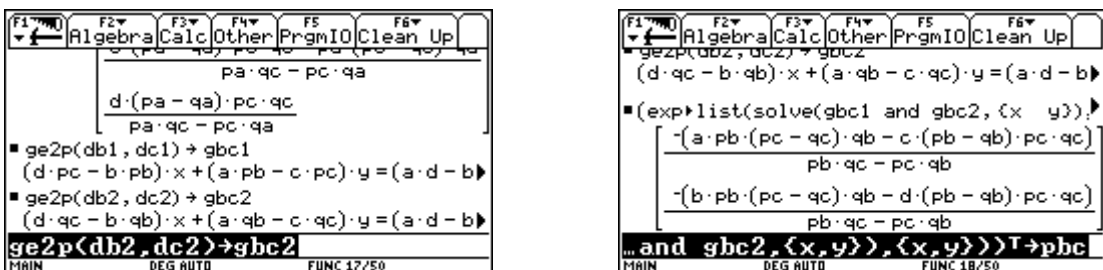

Nun müssen wir noch überprüfen, ob diese drei Schnittpunkt auf einer Geraden liegen. Dazu stellen wir die Gerade *g* auf, die durch die Punkte *pab* und *pac* verläuft. In diese Geradengleichung setzen wir den Punkt *pbc* ein. Die Gleichung ist erfüllt, die drei Punkte liegen auf dieser Geraden.

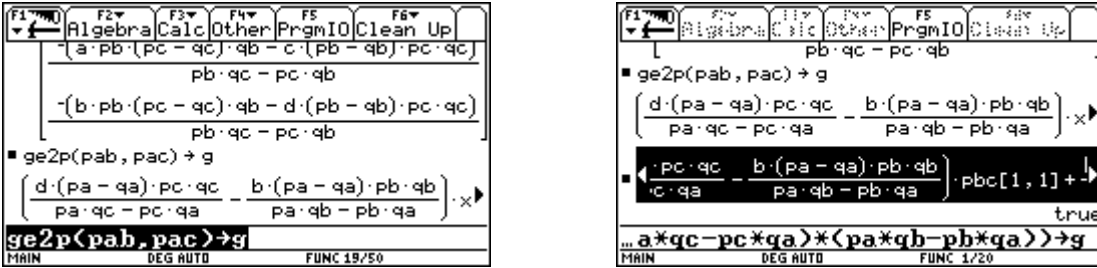

# **7) Der Lehrsatz von Pascal**

### *a) Mathematische Grundlagen:*

Im Alter von 16 Jahren veröffentlichte der französiche Mathematiker Blaise Pascal (1623-1662) diesen Lehrsatz.

Wenn ein Sechseck einen Umkreis besitzt und gegenüberliegende Seiten nicht parallel sind, so liegen die Schnittpunkte der Trägergeraden gegenüberliegender Seiten auf einer Geraden.

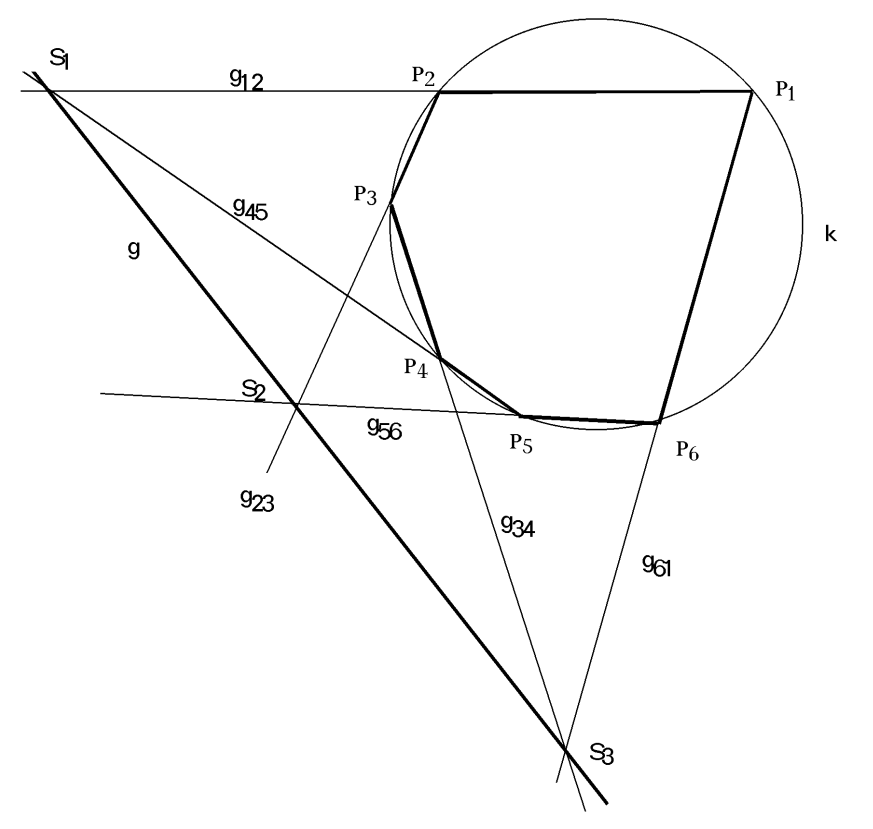

# *b) Cabri Geometrie*

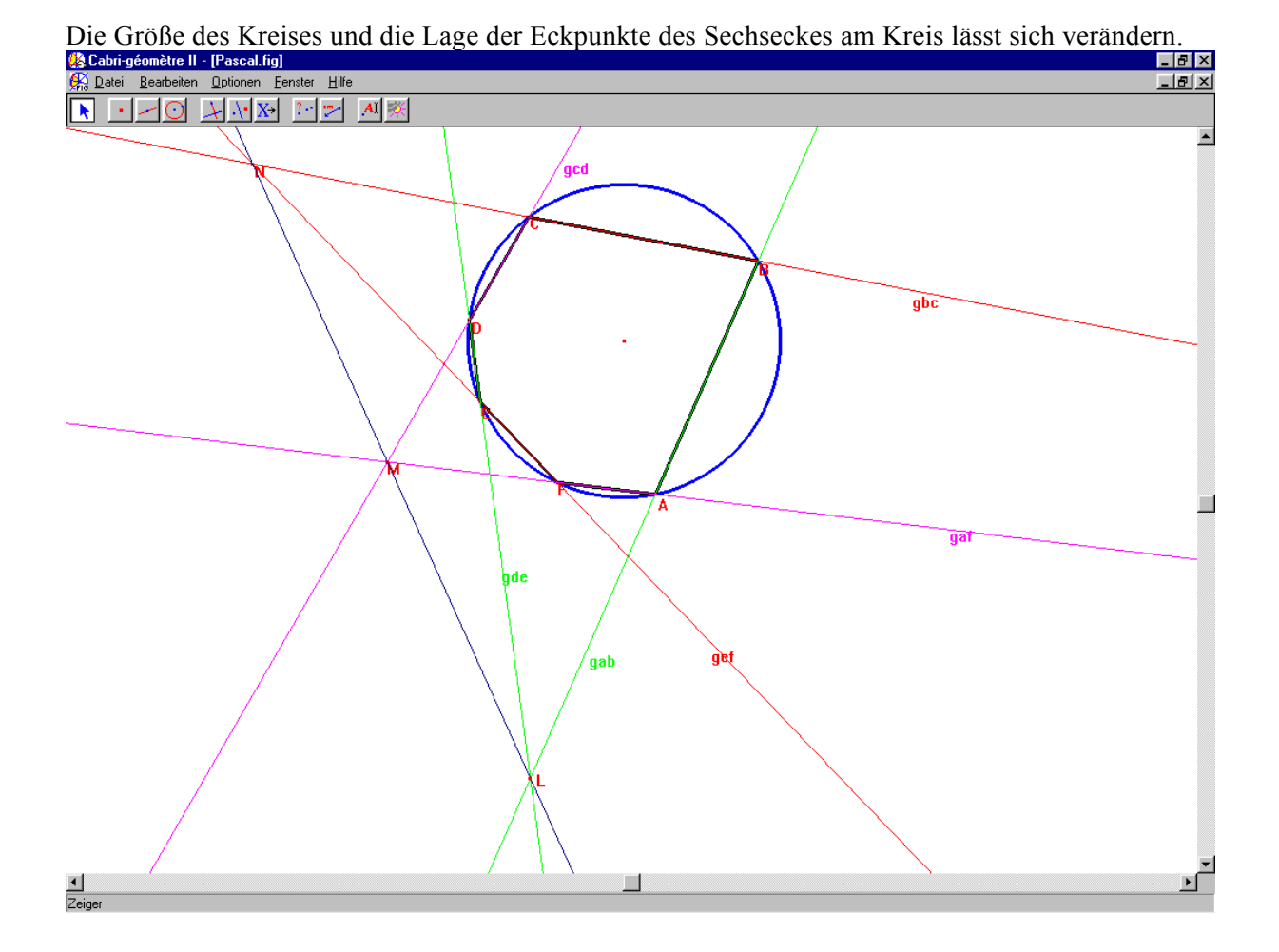

### *c) Nachweis mit dem Voyage 200*

Angabe:  $p1 = (8|6)$   $p2 = (6|8)$   $p3 = (-6|8)$   $p4 = (0|-10)$   $p5 = (6|-8)$   $p6 = (8|-6)$  $x^2 + y^2 = 100$ 

Zunächst definieren wir über den Programm-Editor die Funktion *ge2p*, die die allgemeine Geradengleichung durch die beiden Punkte *P1* und *P2* aufstellt. Dann geben wir die sechs Eckpunkte ein.

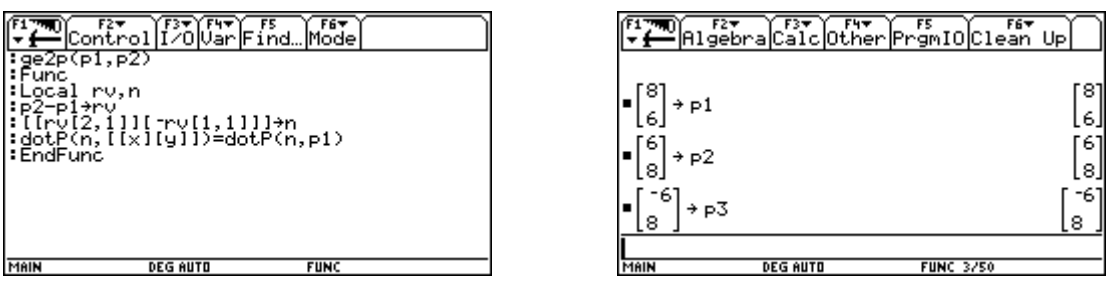

.

ō.

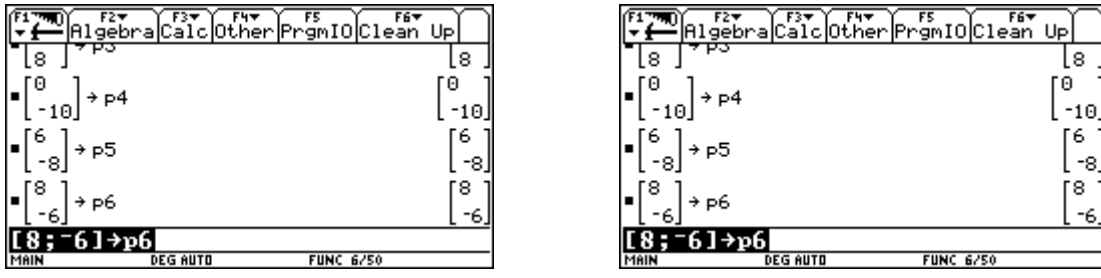

Dann werden die Trägergeraden der Sechseckseiten aufgestellt und die Trägergeraden gegenüberliegender Seiten miteinander geschnitten. Die Schnittpunkte werden unter *s1* und *s2* und *s3* abgespeichert.

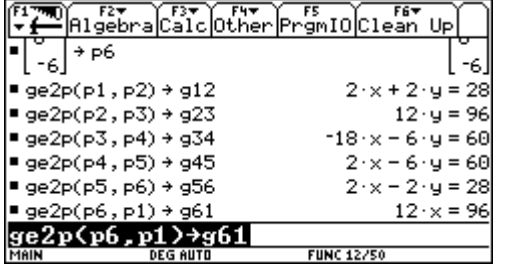

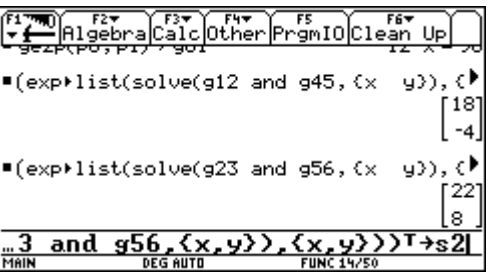

Dann stellen wir die Gerade durch *s1* und *s2* auf und überprüfen, ob *s3* auf dieser Geraden liegt.

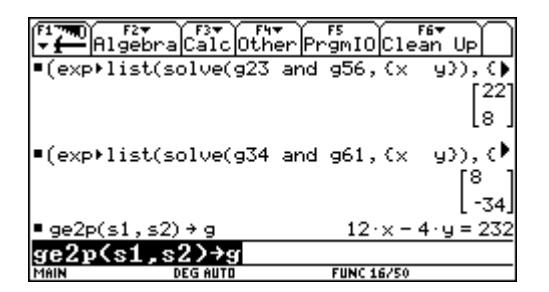

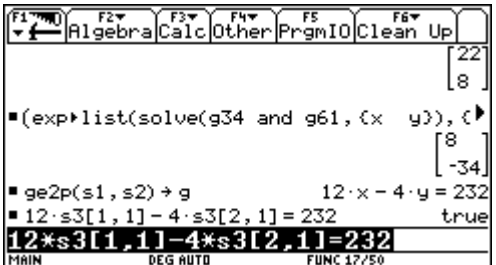

# **8) Der Fermatsche Punkt**

### *a) Mathematische Grundlagen*

Der Fermatsche Punkt des Dreiecks ist jener Punkt, für den die Summe der Abstände zu den drei Eckpunkten ein Minimum ist.

Er kann auf mehrere Arten konstruiert werden:

Man errichtet über den Dreiecksseiten gleichseitige Dreiecke und verbindet ihre Spitzen mit dem gegenüberliegenden Eckpunkt des Dreiecks. Der Schnittpunkt dieser Verbindungslinien ist der Fermatsche Punkt.

Die drei Umkreise der oben beschriebenen Dreiecke scheiden einander im Fermatschen Punkt.

Womit aus dem Satz über Peripheriewinkel und Zentriwinkel folgt, dass benachbarte Verbindungslinien des Fermatschen Punktes mit den Eckpunkten des Dreiecks einen Winkel von 120° einschließen.

# *b) Cabri Geometrie*

Die Eckpunkte des Dreiecks lassen sich im Zugmodus verändern.

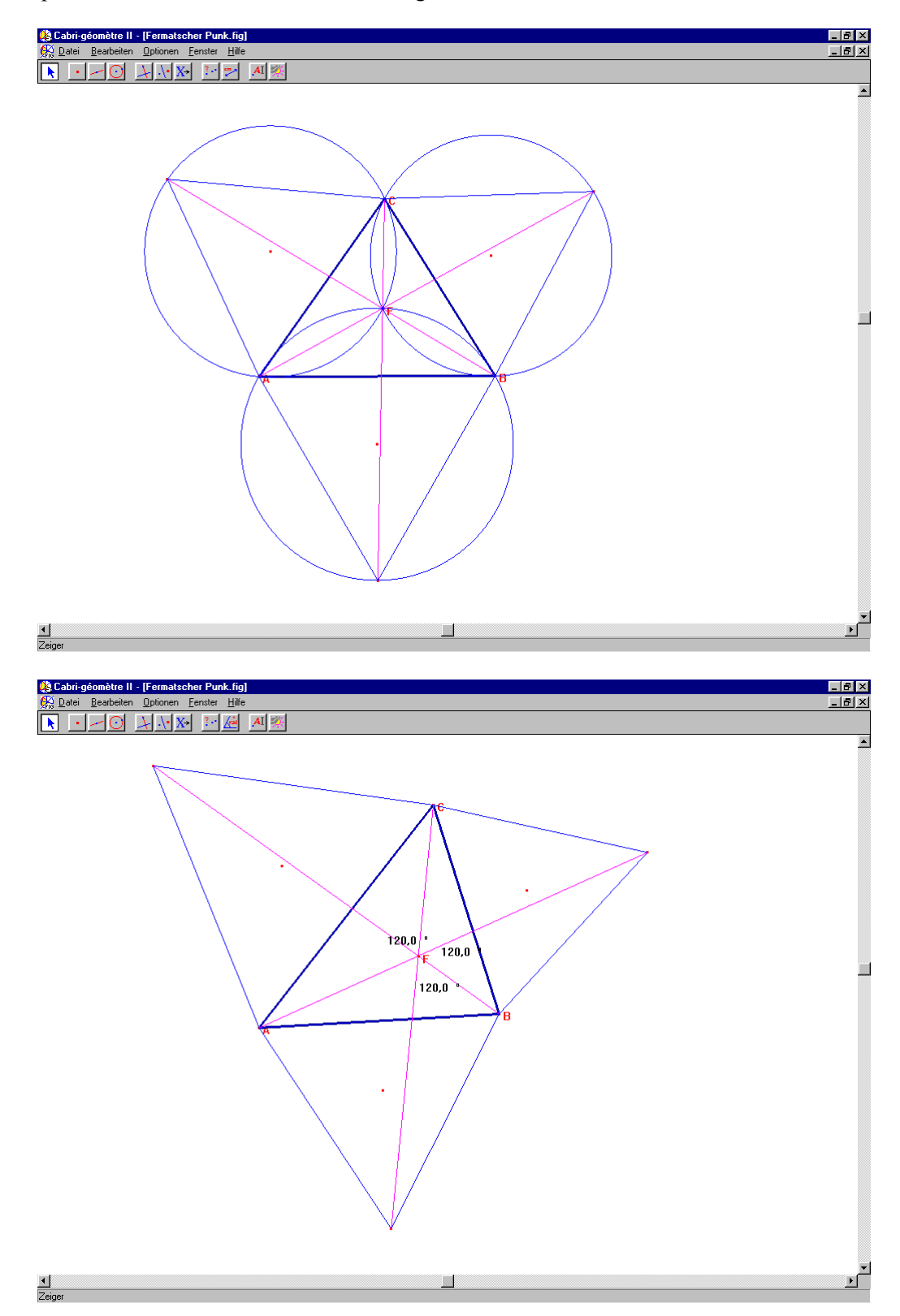

### *c) Nachweis mit dem Voyage 200*

Angabe:

Eckpunkte des Dreiecks:  $A = (0 \mid 0)$   $B = (bx \mid 0)$   $C = (cx \mid cy)$ 

Zunächst definieren wir über den Programm-Editor die Funktion *ge2p*, die die allgemeine Geradengleichung durch die beiden Punkte *P1* und *P2* aufstellt. Dann werden die drei Eckpunkte des Dreiecks eingegeben.

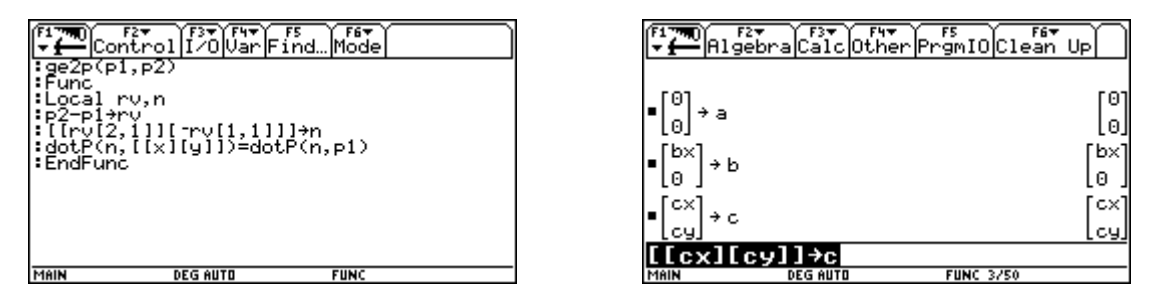

Nun wollen wir die Spitzen der gleichseitigen Dreiecke über den Dreiecksseiten errichten. Dazu berechnen wir die Halbierungspunkte der Dreiecksseiten, die Vektoren zwischen den Eckpunkten und ihre Normalvektoren.

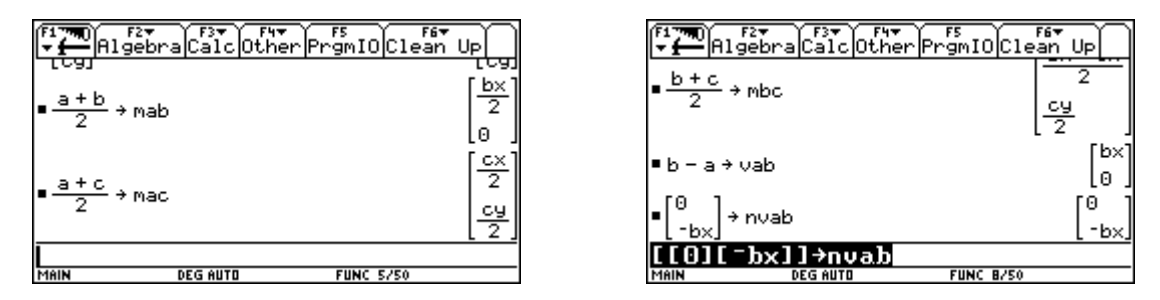

Vorsicht, bei der Wahl des Normalvektors, dass die richtige Orientierung gewählt wird.

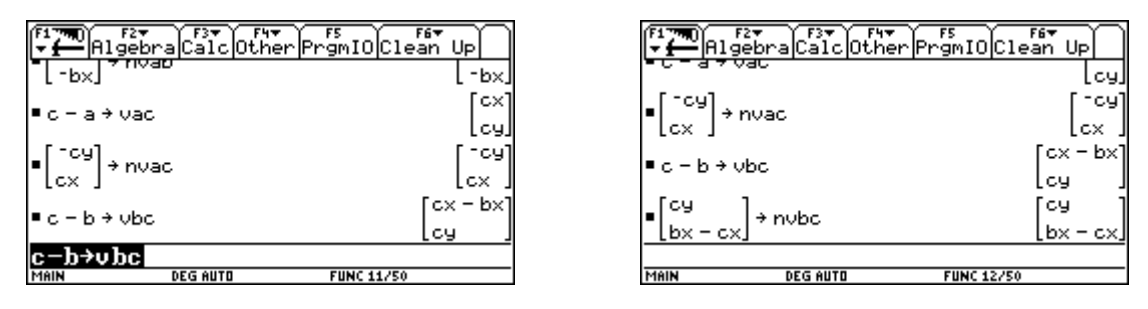

Durch abtragen der Höhe des gleichseitigen Dreiecks von der Seitenmitte berechnen wir die Spitzen der drei gleichseitigen Dreiecke.

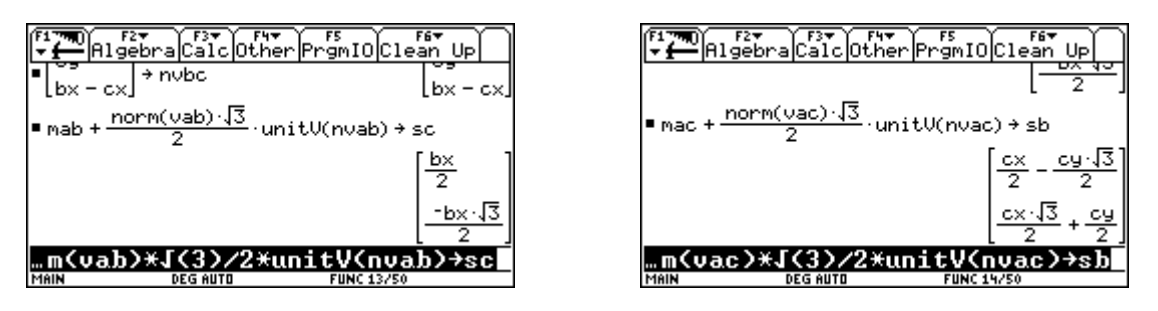

Nun stellen wir die Gleichungen der Geraden auf, die die Spitzen der gleichseitigen Dreiecke mit den gegenüberliegenden Eckpunkte verbinden.

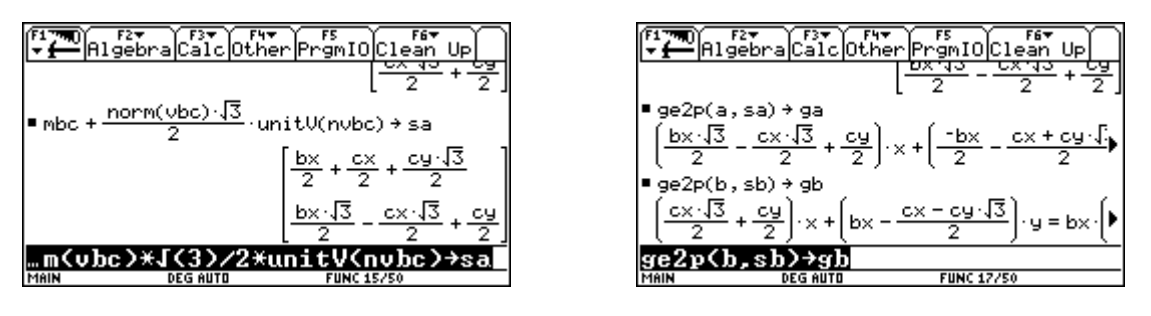

Da der Voyage nicht gewillt ist diese Gleichungen zu lösen, legen wir selbst Hand an und lösen *gb* und *gc* mit der Methode der gleichen Koeffizienten (Elimination von x). Die entstehende Gleichung speichern wir unter *gl* ab.

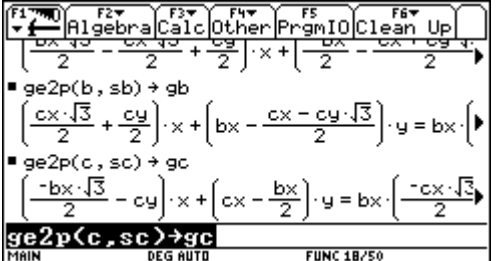

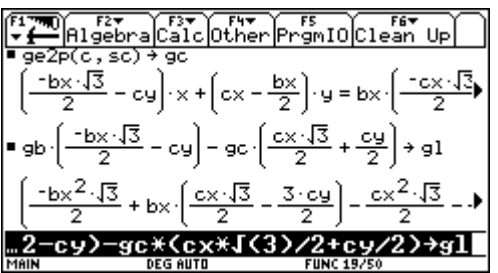

Koordinate des Fermatschen Punktes.

Durch lösen dieser Gleichung nach y erhalten wir die y-Koordinate des Fermatschen Punktes. Diesen y-Wert setzen wir in die Gleichung *gc* ein und lösen nach x auf. Wir erhalten die x-

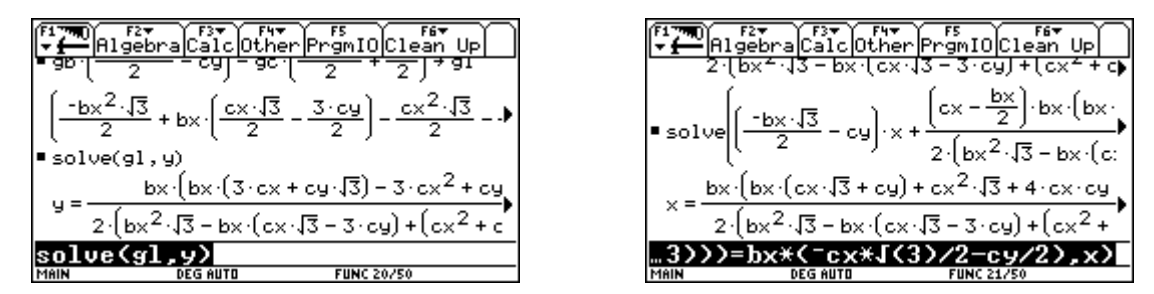

Dann speichern wir die Koordinaten des Fermatschen Punktes unter *fp* ab. Durch Einsetzen des Fermatschen Punktes in die dritte Geradengleichung *ga* überprüfen wir, ob auch die dritte Verbindung der Spitze eines gleichseitigen Dreiecks mit dem gegenüberliegenden Eckpunkt durch den Fermatschen Punkt verläuft.

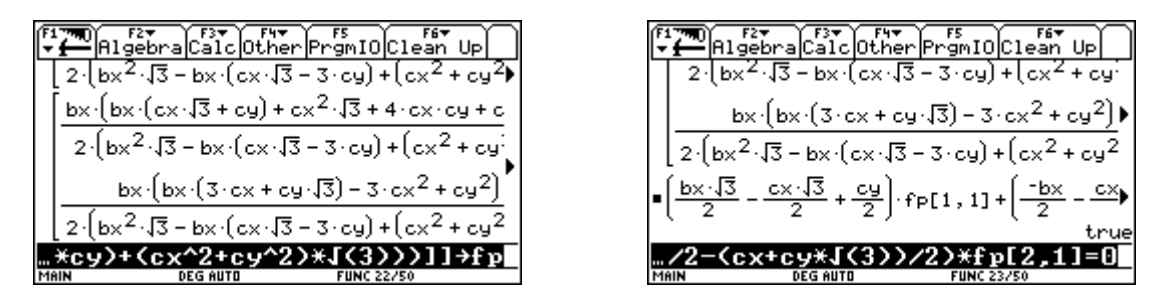

Jetzt werden wir mit Hilfe der Differentialrechnung die Minimalitätseigenschaft überprüfen. Wir bezeichnen den Variablen Punkt der Ebenen mit *xp* und definieren eine Funktion *dis* , die die Summe seiner Abstände zu den drei Eckpunkten berechnet. Dann berechnen wir die partielle Ableitung dieser Funktion nach x und setzen den Fermatschen Punkt ein.

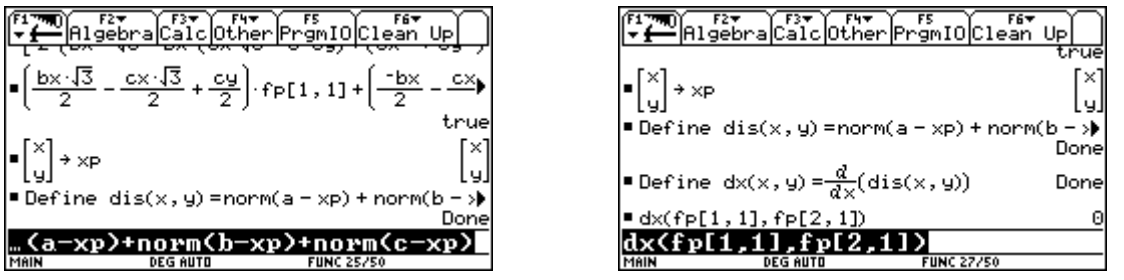

Gleich verfahren wir mit der partiellen Ableitung nach y. Damit haben wir die notwendige Bedingung für ein Minimum nachgewiesen. Da aus geometrischen Sicht kein Maximum existieren kann, ist der Nachweis auch hinreichend. Zuletzt wollen wir noch den Winkel von 120° für ein spezielles Dreieck nachweisen.

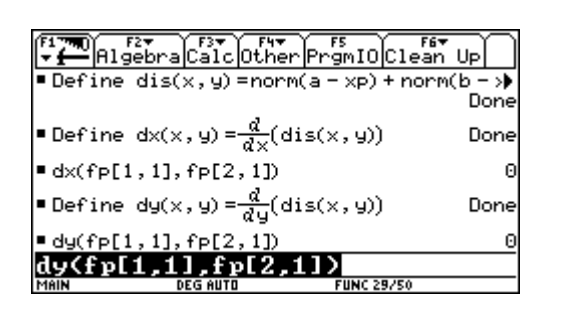

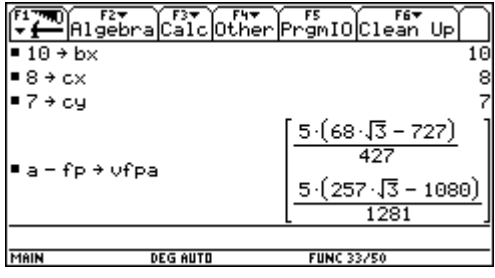

Zunächst berechnen wir den Cosinus des Winkels.

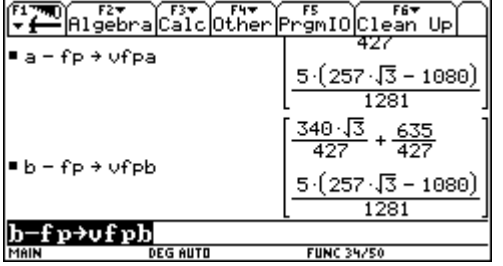

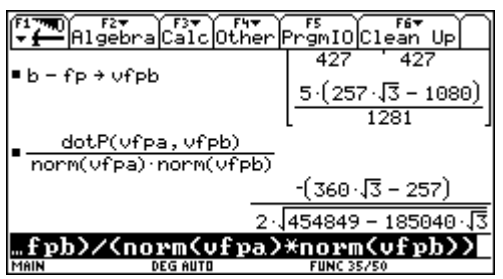

Über den Befehl factor lässt sich der Ausdruck noch vereinfachen.

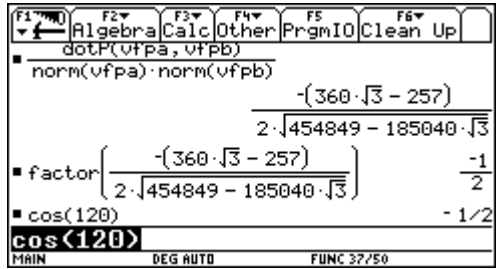